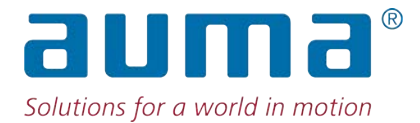

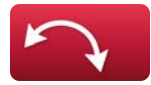

**Schwenkantriebe** PROFOX PF-Q80 – PF-Q600

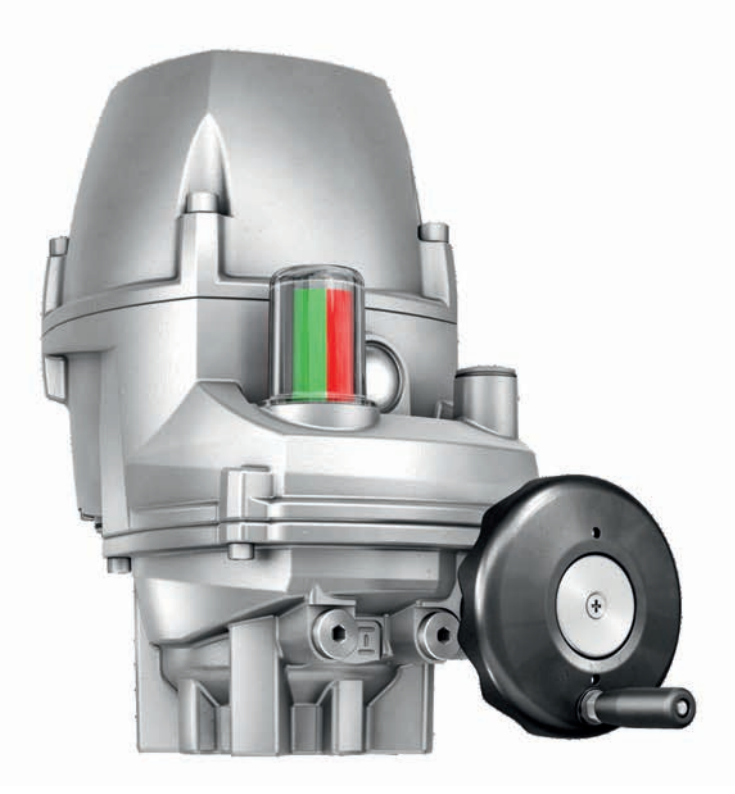

### **Betriebsanleitung** Montage und Inbetriebnahme

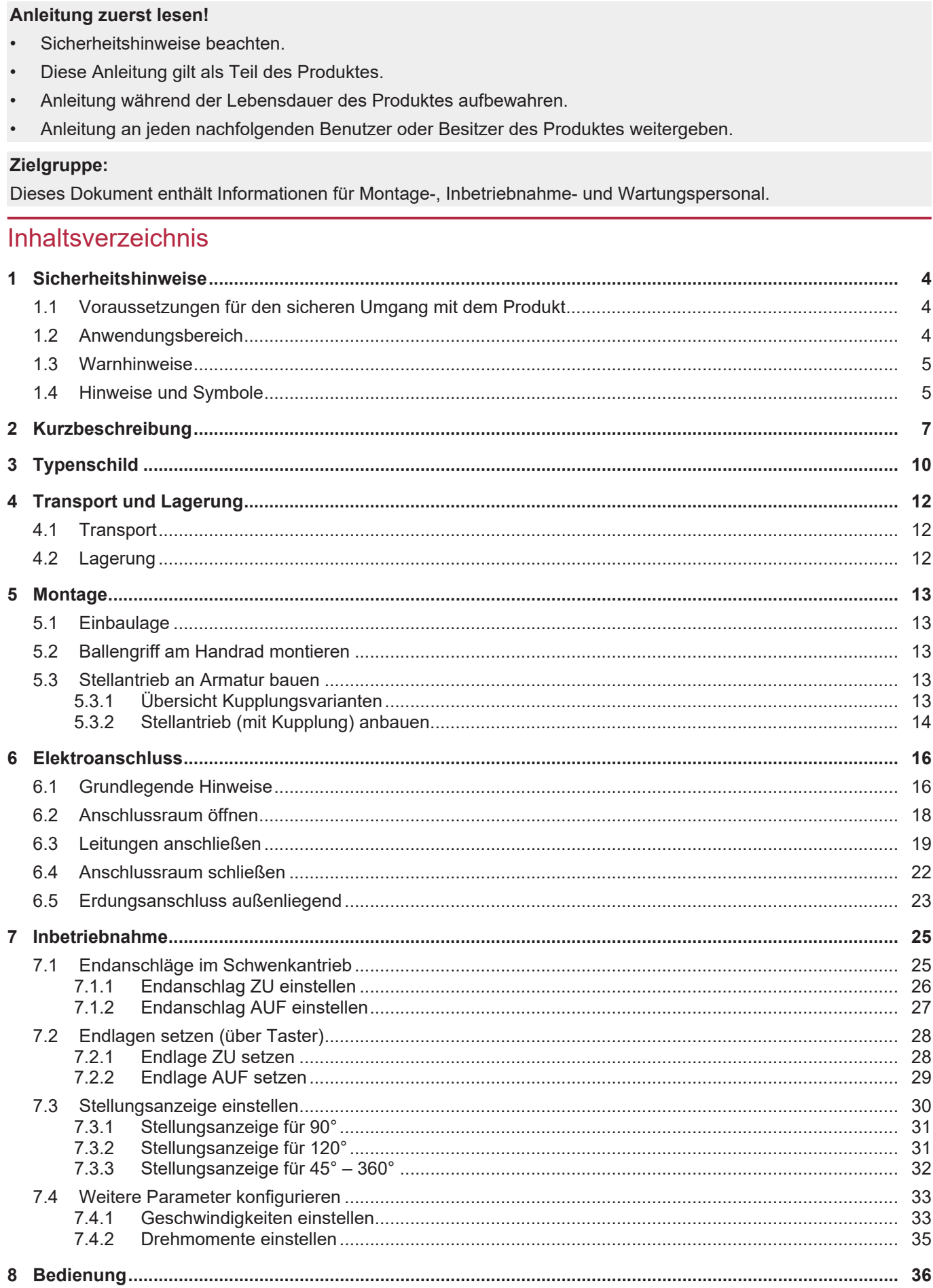

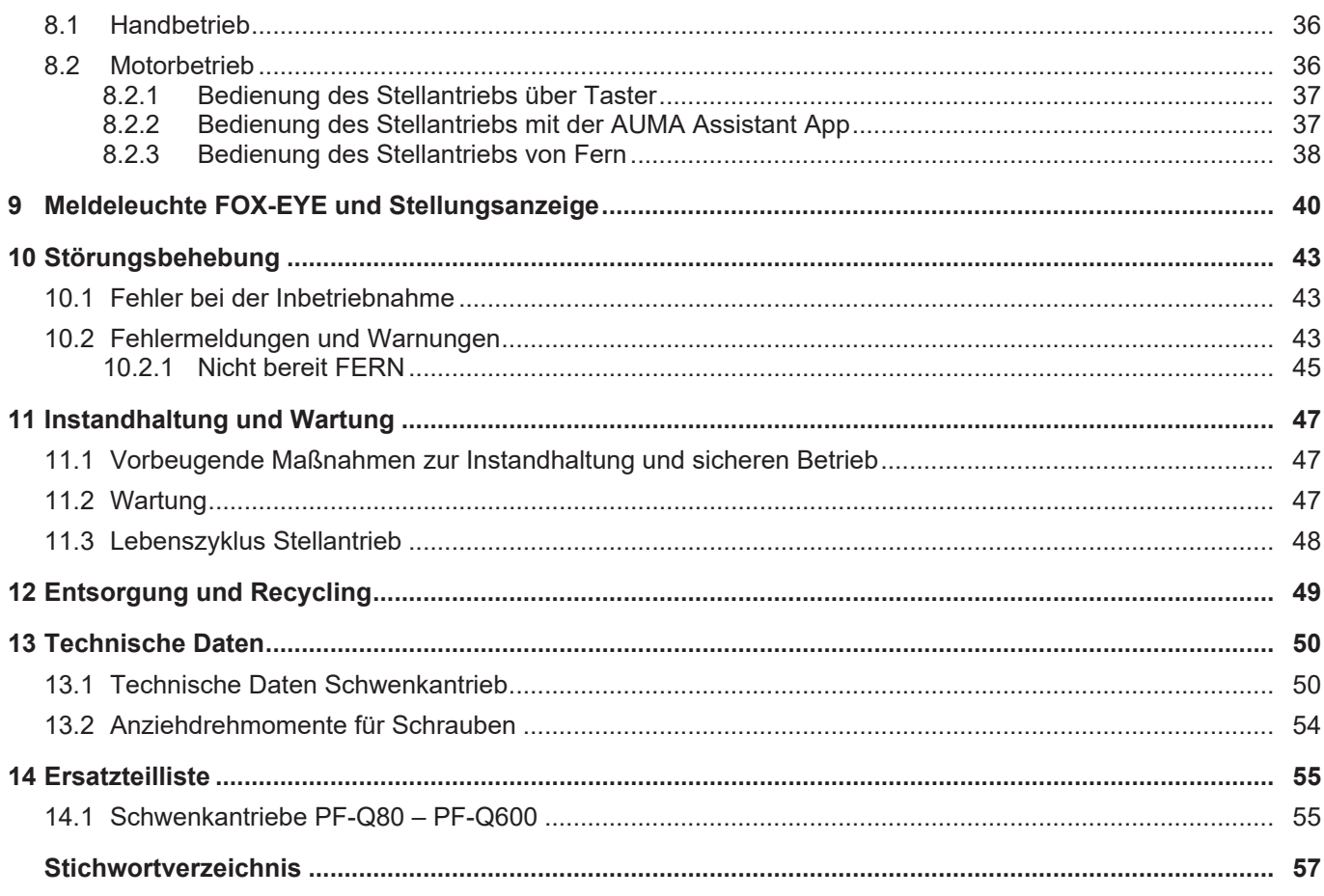

<span id="page-3-12"></span><span id="page-3-11"></span><span id="page-3-9"></span><span id="page-3-8"></span><span id="page-3-7"></span><span id="page-3-6"></span><span id="page-3-4"></span><span id="page-3-1"></span><span id="page-3-0"></span>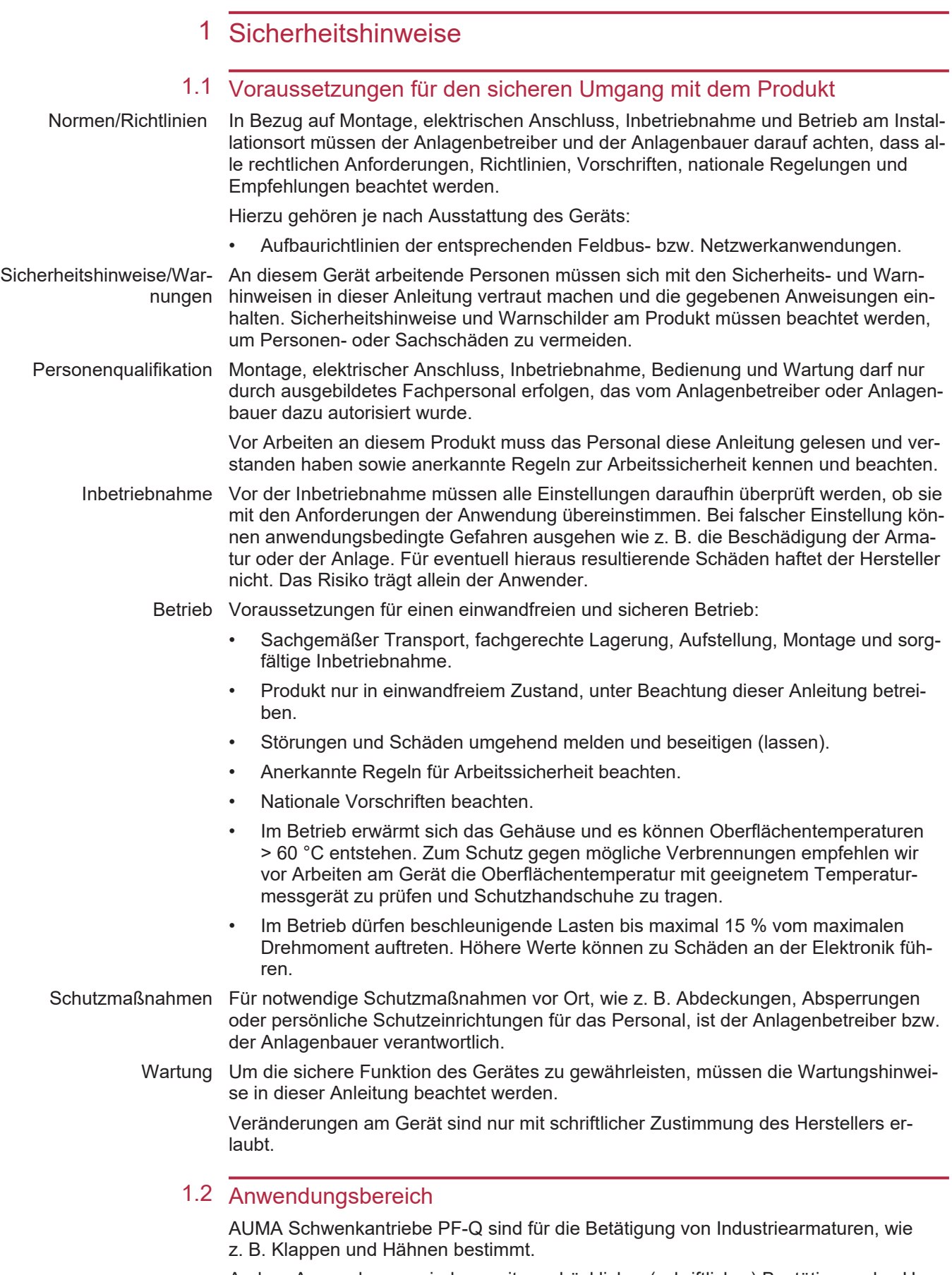

<span id="page-3-13"></span><span id="page-3-10"></span><span id="page-3-3"></span><span id="page-3-2"></span>Andere Anwendungen sind nur mit ausdrücklicher (schriftlicher) Bestätigung des Herstellers erlaubt.

<span id="page-3-5"></span>Nicht zulässig ist der Einsatz z. B. für:

- Flurförderzeuge nach EN ISO 3691
- Hebezeuge nach EN 14502
- Personenaufzüge nach DIN 15306 und 15309
- Lastenaufzüge nach EN 81-1/A1
- Rolltreppen
- **Dauerbetrieb**
- **Frdeinbau**
- dauerhaften Unterwassereinsatz (Schutzart beachten)
- explosionsgefährdete Bereiche
- strahlenbelastete Bereiche in Nuklearanlagen

Bei unsachgemäßem oder nicht bestimmungsgemäßem Einsatz wird keine Haftung übernommen.

Zur bestimmungsgemäßen Verwendung gehört auch die Beachtung dieser Anleitung.

Die Anleitung gilt für die Standardausführung "rechtsdrehend schließen", d. h., die angetriebene Welle dreht im Uhrzeigersinn zum Schließen der Armatur. Bei der Ausführung "linksdrehend schließen" muss zusätzlich zu dieser Anleitung ein Zusatzblatt beachtet werden.

### 1.3 Warnhinweise

<span id="page-4-0"></span>Um sicherheitsrelevante Vorgänge in dieser Anleitung hervorzuheben, gelten folgende Warnhinweise, die mit einem entsprechenden Signalwort (GEFAHR, WARNUNG, VORSICHT, HINWEIS) gekennzeichnet sind.

**GEFAHR Unmittelbar gefährliche Situation mit hohem Risiko. Falls der Warnhinweis nicht beachtet wird, sind Tod oder schwere gesundheitliche Schäden die Folge. WARNUNG Mögliche gefährliche Situation mit mittlerem Risiko. Falls der Warnhinweis nicht beachtet wird, können Tod oder schwere gesundheitliche Schäden die Folge sein. VORSICHT Mögliche gefährliche Situation mit geringem Risiko. Falls der Warnhinweis nicht beachtet wird, können leichte oder mittlere Verletzungen die Folge sein. Kann auch in Verbindung mit Sachschäden verwendet werden. HINWEIS Mögliche gefährliche Situation. Falls der Warnhinweis nicht beachtet wird, können Sachschäden die Folge sein. Wird nicht bei Personenschäden verwendet.** Das Sicherheitszeichen  $\Lambda$  warnt vor Verletzungsgefahr.

<span id="page-4-1"></span>Das Signalwort (hier GEFAHR) gibt den Grad der Gefährdung an.

### 1.4 Hinweise und Symbole

Folgende Hinweise und Symbole werden in dieser Anleitung verwendet:

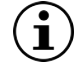

Das Symbol  $\overline{0}$  steht für den Begriff **Information**. Dieser Text gibt wichtige Anmerkungen und Informationen.

**Information:** Steht der Begriff **Information** innerhalb einer Handlungsanweisung, gibt der Text wichtige Anmerkungen und Informationen zu diesem Handlungsschritt.

- $\overline{\mathbf{I}}$  Symbol für ZU (Armatur geschlossen)
- $\overline{\mathbf{S}}$  Symbol für AUF (Armatur offen)

### M **Über das Menü zum Parameter**

Beschreibt anhand der Displaytexte den Pfad im Menü der AUMA Assistant App bzw. der Software AUMA CDT zum Parameter/Prozessdatum. Displaytexte, Parameter und Prozessdaten werden mit grauem Hintergrund dargestellt: Beispiel Display, zusätzlich ist in den meisten Fällen die Objekt-ID des Displaytexts (DIS), des Parameters (PRM) bzw. des Prozessdatums (PZD) angegeben. Diese Objekt-IDs lassen sich in der Software AUMA CDT über das Menü **Datei > Optionen** einblenden. Mit der Suchfunktion der Software AUMA CDT (Strg + F) können die Displaytexte, Parameter und Prozessdaten gefunden werden.

### **Ergebnis einer Handlung**

Beschreibt das Ergebnis der vorangegangenen Handlung.

### $\rightarrow$  Handlungsschritt

Beschreibt einen einzelnen Handlungsschritt.

### **Verweis auf Seitenzahl**

Verweist auf die Seitenzahl, auf der mehr Informationen zu finden sind. Um vom Ziel zurück zur vorherigen Ansicht zu kommen, kann in PDF-Dokumenten auf die vorherige Ansicht zurückgesprungen werden: In Adobe Acrobat über **Menü > Vorherige Ansicht**, oder über die Tastenkombination **Alt + Nach-links-Taste**.

## <span id="page-6-0"></span>2 Kurzbeschreibung

Schwenkantrieb Definition nach ISO 22153:

Ein Schwenkantrieb ist ein Stellantrieb, der auf die Armatur ein Drehmoment über weniger als eine volle Umdrehung überträgt und keine Schubkräfte aufnehmen können muss.

AUMA Schwenkantrieb *Bild 1:* AUMA Schwenkantrieb PF-Q150

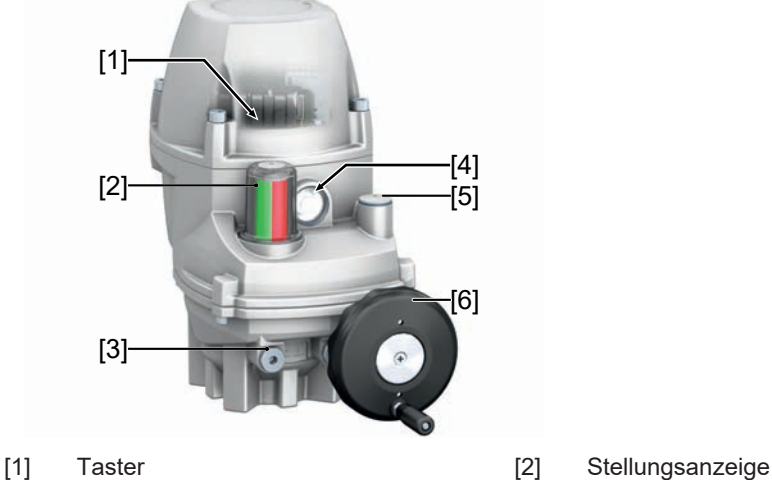

- 
- [3] Verschlussschraube Endanschlag [4] FOX-EYE (Melde LED)
- [5] Verschlussschraube Nothandbetrieb [6] Handrad
- 
- -

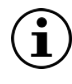

Der Anschluss für die Werkzeuge (Außen- und Innensechskant) zur Nothandbedienung befinden sich unter der Verschlussschraube Nothandbetrieb [5]. Die Nothandbedienung gibt es bei den Baugrößen PF-Q20 und PF-Q40 ohne Handradfunktion!

AUMA Schwenkantriebe PF-Q werden elektromotorisch angetrieben. Zur Ansteuerung im Motorbetrieb und zur Verarbeitung der Antriebssignale ist eine Stellantriebs-Steuerung im Gehäuse integriert. Mit Hilfe von Tastern kann der Stellantrieb vor Ort betätigt werden. Für gelegentliche manuelle Betätigung ist ein Handrad vorhanden. Handbetrieb ist ohne Umschaltung möglich.

Der Schwenkwinkel wird durch interne Endanschläge begrenzt. Die Abschaltung der Endlagen ist wegabhängig oder drehmomentabhängig.

Die Selbsthemmung des Stellantriebs wird über die Bremsfunktion sichergestellt. Sobald der Stellantrieb in den Stillstand kommt, übernimmt der Motor die Bremsfunktion für die ersten 20 Sekunden. Diese Zeitdauer wird über einen Parameter definiert, der sich über Bluetooth einstellen lässt. Danach übernimmt eine Feststellbremse die Bremsfunktion, indem diese stromlos geschaltet wird und einrastet. Dieser Vorgang erzeugt ein Geräusch und gehört zum regulären Betriebsverhalten.

Der Stellantrieb besitzt eine Drehmomentmessung. Die Messwerte lassen sich über die AUMA Assistant App oder AUMA CDT auslesen. Messwerte werden im Motorbetrieb erzeugt. Im Handbetrieb wird kein Messwert erzeugt. Der letzte gemessene Wert bleibt eingefroren und wird angezeigt. Dies trift nicht zu, wenn aus der drehmomentabhängigen Endlage gestartet wird. In diesem Fall wird der Wert auf Null gesetzt und auch als Null angezeigt.

### AUMA Fernsteuerung RSTX100 (Optional)

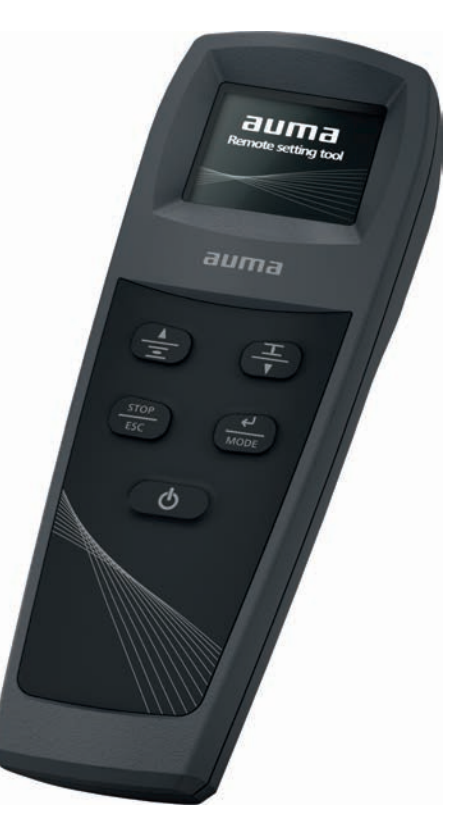

Die AUMA Fernsteuerung RSTX100 ermöglicht die Bedienung, Konfiguration und Parametrierung von AUMA PROFOX Stellantrieben ab der Firmwareversion 01.06.00 sowie das Übertragen von Daten. Die AUMA Fernsteuerung verbindet sich über eine Bluetoothschnittstelle mit dem AUMA Stellantrieb. Für weitere Informationen, siehe [www.auma.com](http://www.auma.com).

Der Bedienumfang, Schwerpunkte:

- **Fahrfunktion**
- Endlagen setzen
- Konfiguration des Stellantriebs
- **Firmware Update**
- Erstellen und Teilen von Snapshot und Parameterdatei

### App und Software

Über die Software **AUMA CDT** für Windows Computer (Notebook oder Tablet) und über die **AUMA Assistant App** können vom Stellantrieb Daten ein- bzw. ausgelesen, Einstellungen verändert und gespeichert werden. Die Verbindung zwischen Computer und AUMA Stellantrieb erfolgt über eine Bluetoothschnittstelle. Mit der **AUMA Cloud** bieten wir eine interaktive Plattform, mit der sich z. B. detaillierte Gerätedaten von allen Stellantrieben in einer Anlage sammeln und auswerten lassen.

*Bild 2:* Kommunikation via Bluetooth

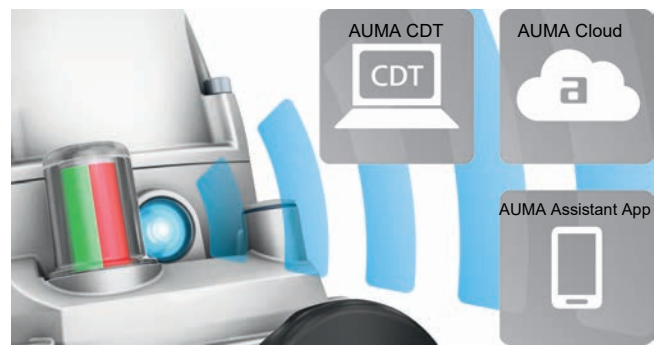

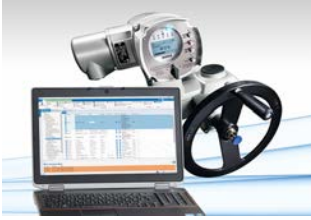

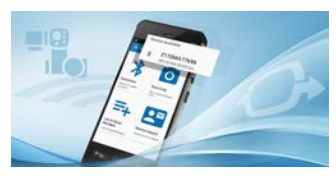

AUMA CDT AUMA CDT ist ein benutzerfreundliches Einstell- und Bedienprogramm für AUMA Stellantriebe.

> <span id="page-8-2"></span><span id="page-8-0"></span>Die Software AUMA CDT ist über unsere Website [www.auma.com](http://www.auma.com) kostenlos beziehbar.

AUMA Assistant App Die AUMA Assistant App ermöglicht die Inbetriebnahme, Konfiguration und Diagnose von AUMA Stellantrieben per Bluetooth mit einem Smartphone oder einem Tablet.

> Die AUMA Assistant App steht im Play Store (Android) bzw. im App Store (iOS) kostenlos zum Download bereit.

*Bild 3:* Link zur AUMA Assistant App

<span id="page-8-1"></span>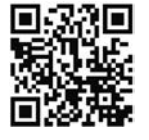

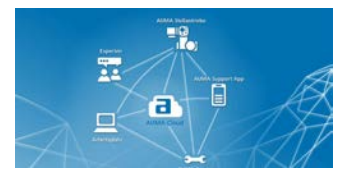

AUMA Cloud Die AUMA Cloud ist das Herz der digitalen AUMA Welt. Sie ist die interaktive Plattform, um die Instandhaltung von AUMA Stellantrieben effizient und kostenorientiert zu organisieren. In der AUMA Cloud lassen sich Gerätedaten von allen Stellantrieben in einer Anlage sammeln und übersichtlich darstellen. Detaillierte Analysen geben Hinweise zu möglichem Wartungsbedarf. Zusätzliche Funktionen erleichtern das Asset Management.

# <span id="page-9-0"></span>3 Typenschild

<span id="page-9-2"></span>*Bild 4:* Anordnung des Typenschilds

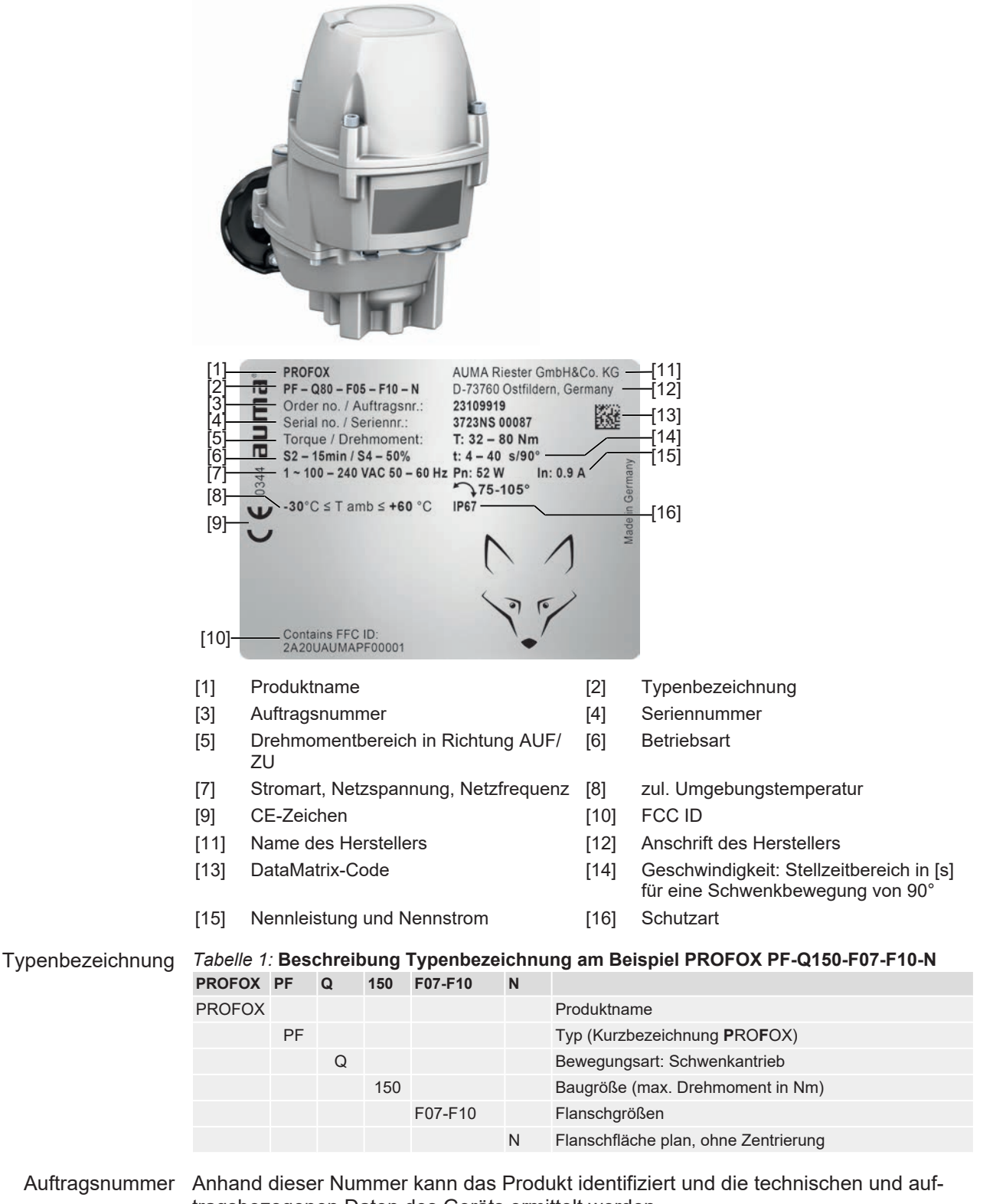

<span id="page-9-1"></span>tragsbezogenen Daten des Geräts ermittelt werden.

Bei Rückfragen zum Produkt bitten wir Sie stets diese Nummer anzugeben.

<span id="page-10-1"></span>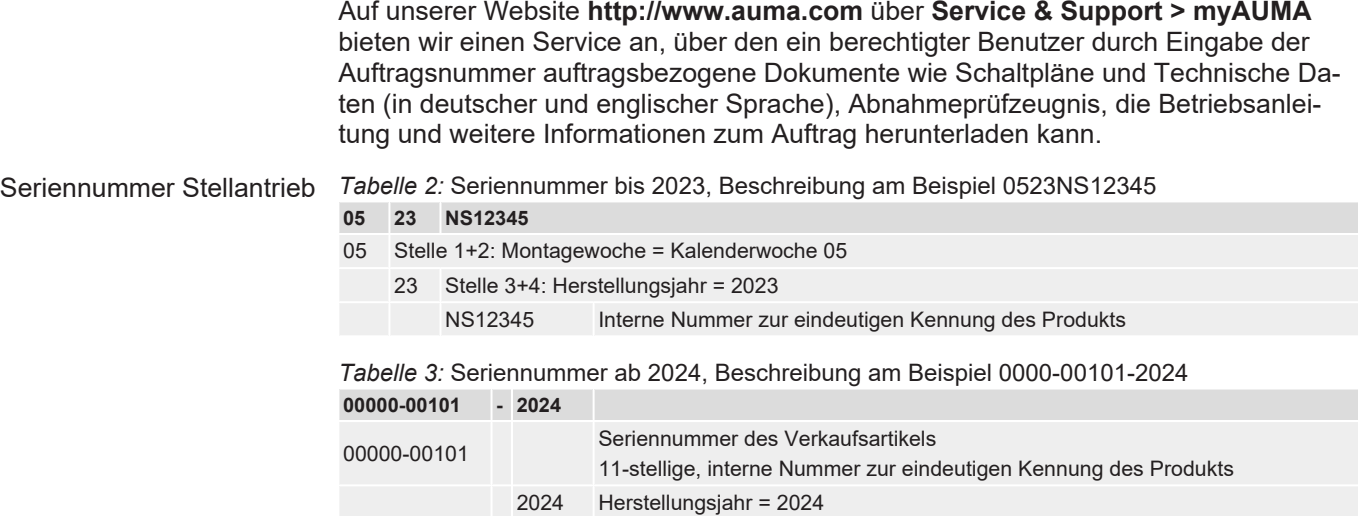

DataMatrix-Code Mit unserer **AUMA Assistant App** können Sie den DataMatrix-Code einscannen und erhalten damit als autorisierter Benutzer den direkten Zugriff auf auftragsbezogene Dokumente des Produktes ohne die Auftrags- oder Seriennummer eingeben zu müssen.

<span id="page-10-0"></span>*Bild 5:* Link zur AUMA Assistant App

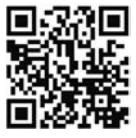

Für weiteren Service & Support, Software/Apps/... siehe www.auma.com.

## <span id="page-11-0"></span>4 Transport und Lagerung

## <span id="page-11-1"></span>4.1 Transport

## **GEFAHR Schwebende Last!**

Tod oder schwere Verletzungen.

- $\rightarrow$  NICHT unter schwebender Last aufhalten.
- $\rightarrow$  Hebezeug am Gehäuse und NICHT am Handrad befestigen.
- $\rightarrow$  Stellantriebe, die auf eine Armatur gebaut sind: Hebezeug an der Armatur und NICHT am Stellantrieb befestigen.
- $\rightarrow$  Stellantriebe, die mit einem Getriebe zusammengebaut sind: Hebezeug mit Ringschrauben am Getriebe und NICHT am Stellantrieb befestigen.
- $\rightarrow$  Gesamtgewicht der Anordnung beachten (Stellantrieb, Getriebe, Armatur)
- $\rightarrow$  Last gegen Herausfallen, Abrutschen oder Kippen sichern.
- $\rightarrow$  Probehub auf geringer Höhe durchführen, absehbare Gefahren z. B. durch Kippen beseitigen.

# <span id="page-11-3"></span><span id="page-11-2"></span>4.2 Lagerung

### **HINWEIS Korrosionsgefahr durch falsche Lagerung!**

- $\rightarrow$  Lagerung in gut belüftetem, trockenem Raum.
- $\rightarrow$  Schutz gegen Bodenfeuchtigkeit durch Lagerung in Regal oder auf Holzrost.
- $\rightarrow$  Abdeckung zum Schutz gegen Staub und Schmutz.
- <span id="page-11-4"></span> $\rightarrow$  Unlackierte Flächen mit geeignetem Korrosionsschutzmittel behandeln.

Langzeitlagerung Bei Langzeitlagerung (mehr als 6 Monate), folgende Punkte beachten:

- 1. Vor dem Einlagern: Blanke Flächen, insbesondere Abtriebsteile und Anbauflächen mit Langzeitkorrosionsschutzmittel schützen.
- 2. Im Abstand von ca. 6 Monaten: Blanke Flächen auf Korrosion prüfen. Falls Ansätze von Korrosion zu erkennen sind, erneut Korrosionsschutz vornehmen.

## <span id="page-12-6"></span><span id="page-12-0"></span>5 Montage

### 5.1 Einbaulage

<span id="page-12-1"></span>Das beschriebene Produkt kann in beliebiger Einbaulage, ohne Einschränkung, betrieben werden.

### 5.2 Ballengriff am Handrad montieren

<span id="page-12-5"></span><span id="page-12-2"></span>Um Transportschäden zu vermeiden, wird der Ballengriff umgekehrt am Handrad montiert.

Vor Inbetriebnahme Ballengriff in richtiger Position montieren:

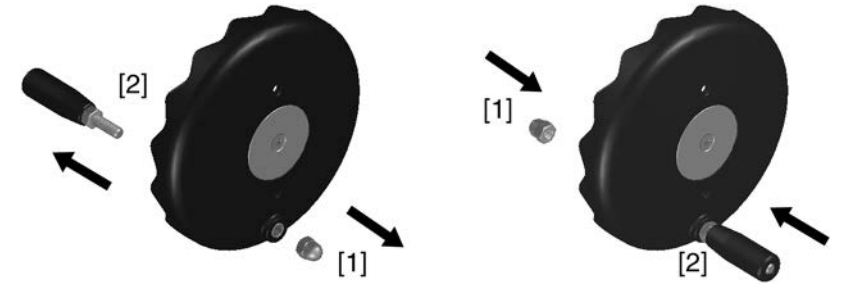

- 1. Hutmutter [1] herausdrehen und Ballengriff [2] herausziehen.
- 2. Ballengriff [2] in richtiger Position wieder einstecken und mit Hutmutter [1] befestigen.

### 5.3 Stellantrieb an Armatur bauen

<span id="page-12-3"></span>Die Montage des Stellantriebs auf die Armatur erfolgt über eine Kupplung.

### **HINWEIS Korrosion durch Lackschäden und Kondenswasserbildung!**

- $\rightarrow$  Lackschäden nach Arbeiten am Gerät ausbessern.
- $\rightarrow$  Nach Montage Gerät sofort elektrisch anschließen, damit Kondenswasserbildung durch den Standby-Strom vermindert wird.

# 5.3.1 Übersicht Kupplungsvarianten

<span id="page-12-4"></span>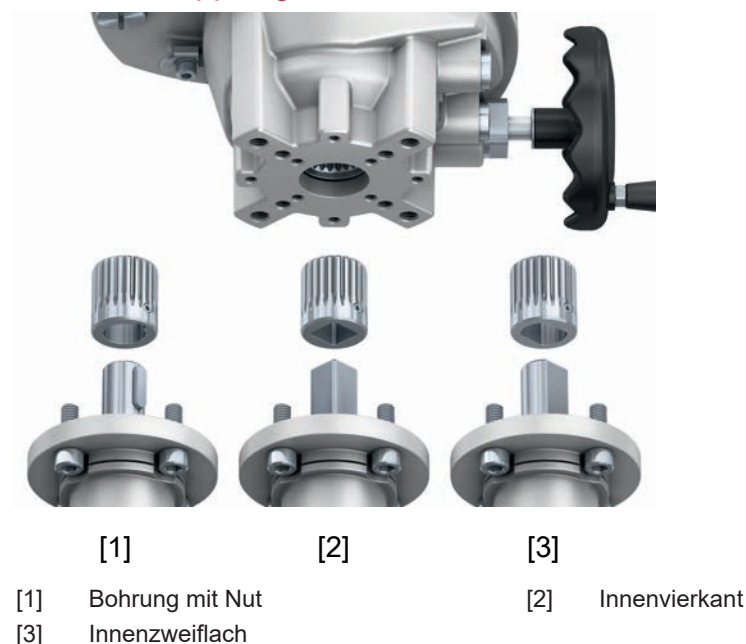

<span id="page-13-1"></span><span id="page-13-0"></span>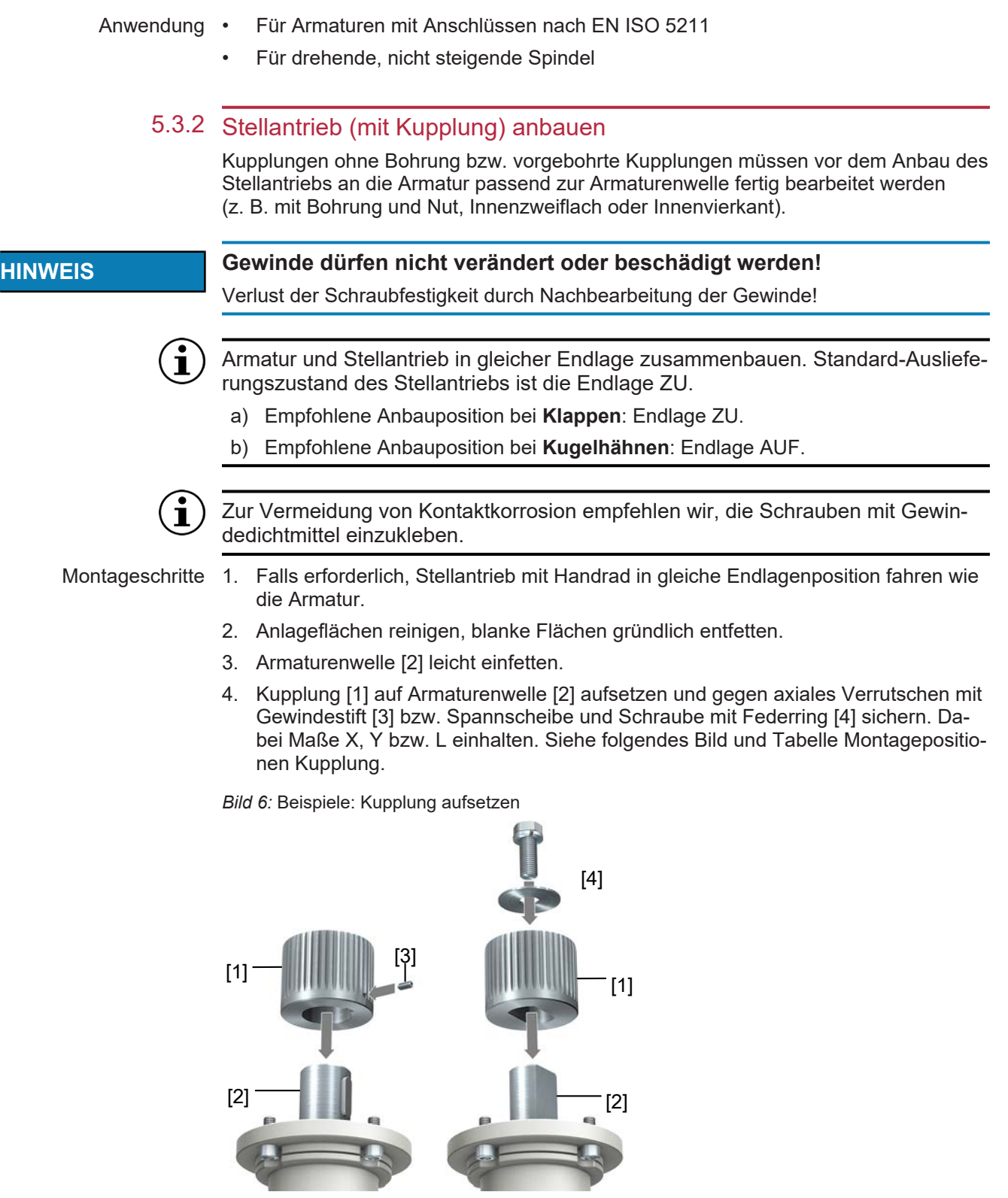

- [1] Kupplung [2] Armaturenwelle
- 
- [3] Gewindestift [4] Spannscheibe und Schraube mit Federring

*Bild 7:* Montagepositionen Kupplung

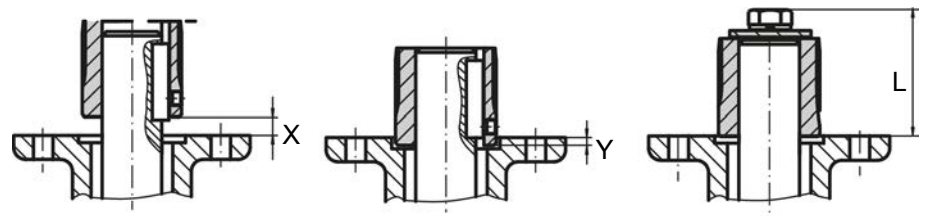

*Tabelle 4:* Montageposition der Kupplung mit Einbaumaßen gemäß AUMA Festlegung

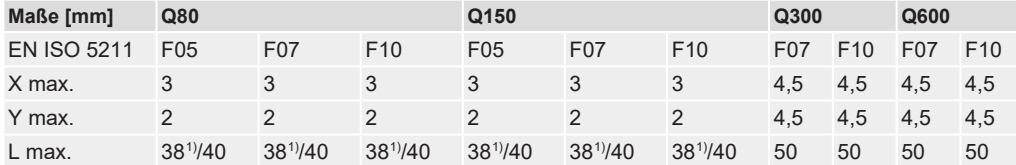

- 1) Gewinde mit Gewindestift
- 5. Verzahnung auf Kupplung mit säurefreiem Fett gut einfetten (z. B. Gleitmo von Fa. Fuchs).
- 6. **HINWEIS! Auf Zentrierung (wenn vorhanden) und volle Anlage der Flansche achten.** Stellantrieb aufsetzen. Falls erforderlich, Stellantrieb leicht verdrehen bis Verzahnung von Kupplung eingreift.

*Bild 8:* Stellantrieb aufsetzen

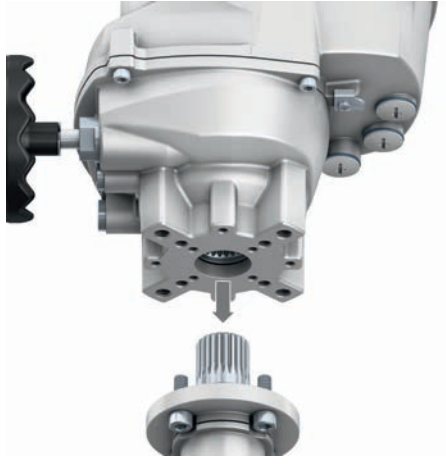

- 7. Falls Flanschbohrungen mit Gewinden nicht übereinstimmen: Handrad etwas drehen bis Bohrungen fluchten.
- 8. Falls die Bohrungen auch nach Drehen des Handrads nicht fluchten, evtl. Stellantrieb um einen Zahn auf der Kupplung versetzen.
- 9. Stellantrieb mit Schrauben befestigen.
- 10. Schrauben über Kreuz festziehen. Anziehdrehmoment, siehe Kapitel [Anziehdreh](#page-53-0)[momente für Schrauben](#page-53-0) [[}](#page-53-0) [54\]](#page-53-0).

<span id="page-15-1"></span><span id="page-15-0"></span>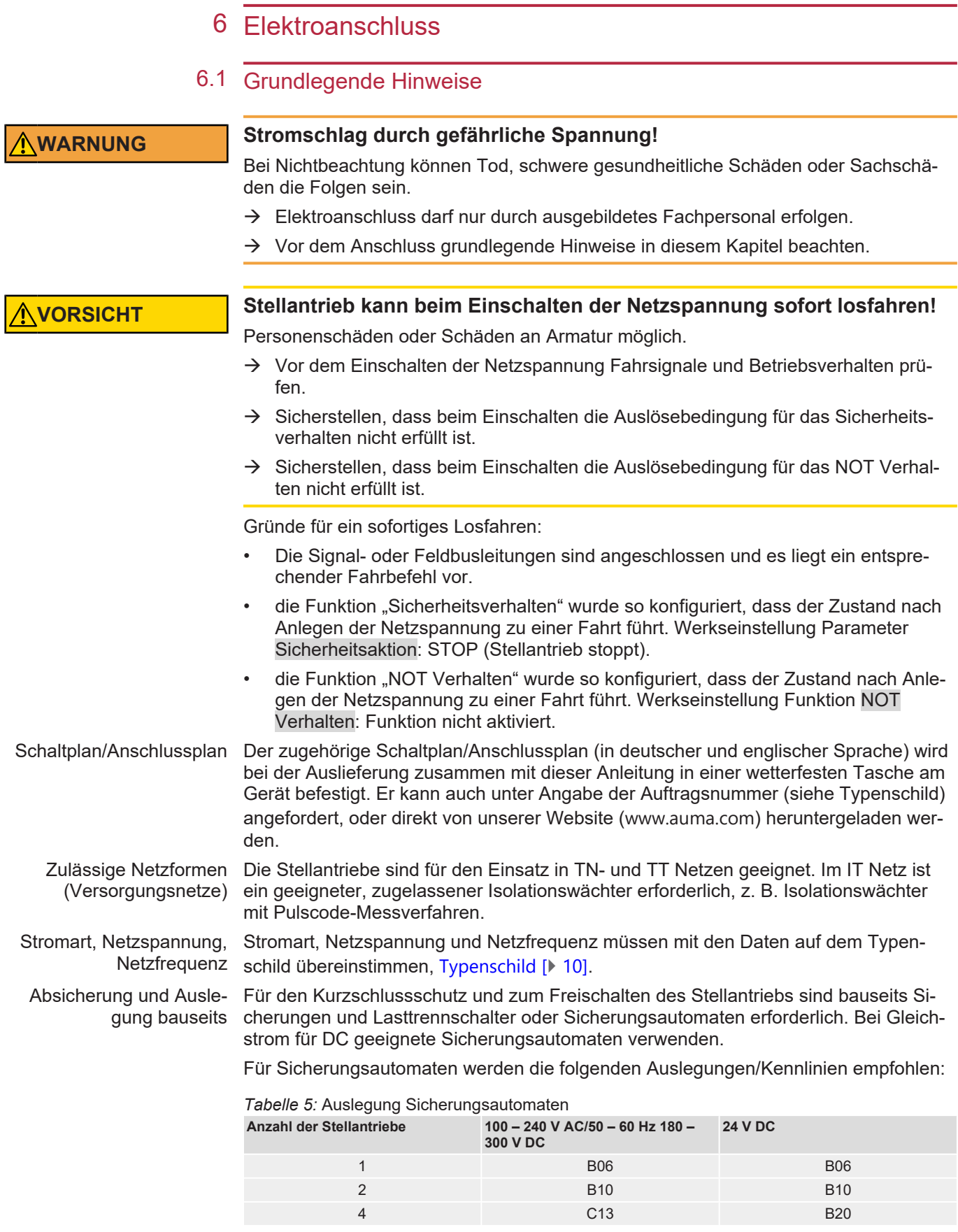

<span id="page-15-7"></span><span id="page-15-6"></span><span id="page-15-5"></span><span id="page-15-4"></span><span id="page-15-3"></span><span id="page-15-2"></span>Für die maximalen Stromwerte der einzelnen Modelle und Versionen, siehe elektrische Daten.

Potential der Kundenan- Für die Möglichkeiten von getrennten Potentialen siehe [Technische Daten](#page-49-0) [▶ [50\]](#page-49-0). schlüsse

<span id="page-16-2"></span><span id="page-16-0"></span>Sicherheitsstandards Schutzmaßnahmen und Schutzeinrichtungen müssen den gültigen nationalen Vorschriften für den Aufstellungsort entsprechen. Alle extern angeschlossenen Geräte müssen mit den zutreffenden Sicherheitsstandards für den Aufstellungsort übereinstimmen. Anschlussleitungen, Kabelverschraubungen, Reduzierungen, Verschlussstopfen • Wir empfehlen Anschlussleitungen und Anschlussklemmen nach dem Nennstrom  $(I_N)$  auszulegen. Siehe [Typenschild](#page-9-0) [ $\blacktriangleright$  [10\]](#page-9-0) oder elektrisches Datenblatt. • Zur Sicherstellung der Isolation des Geräts geeignete (spannungsfeste) Leitungen verwenden. Leitungen mindestens für die höchste vorkommende Bemessungsspannung auslegen. • Zur Vermeidung von Kontaktkorrosion empfehlen wir, bei Kabelverschraubungen und Verschlussstopfen aus Metall, Gewindedichtmittel zu verwenden. • Anschlussleitung mit geeigneter Mindestbemessungstemperatur verwenden. • Bei Anschlussleitungen die UV-Strahlungen ausgesetzt sind (z. B. im Freien), UVbeständige Leitungen verwenden. • Für den Anschluss elektronischer Stellungsgeber nur abgeschirmte Leitungen verwenden. • Für den Anschluss von Feldbusleitungen bzw. Netzwerkleitungen, Kabelempfehlungen zum entsprechenden Feldbusanschluss bzw. Netzwerkanschluss beachten. Informationen hierzu stehen u. a. in der entsprechenden Kurzanleitung zum Feldbusanschluss bzw. zum Netzwerkanschluss (soweit verfügbar).

EMV-gerechte Leitungsverlegung • Signal- und Feldbusleitungen bzw. Netzwerkleitungen sind störempfindlich. Motorleitungen sind störbehaftet.

- <span id="page-16-1"></span>• Störempfindliche und störbehaftete Leitungen in einem großen Abstand zueinander verlegen.
- Wenn die Leitungen dicht am Massepotential verlegt werden, erhöht sich die Störfestigkeit von Signal- und Feldbusleitungen bzw. Netzwerkleitungen.
- Lange Leitungen in störungsarmen Bereichen verlegen.
- Parallelstrecken mit geringem Leitungsabstand von störempfindlichen und störbehafteten Leitungen vermeiden.
- In einer Wohnumgebung kann dieses Produkt hochfrequente Störungen verursachen, die Entstörmaßnahmen erforderlich machen können.

<span id="page-17-0"></span>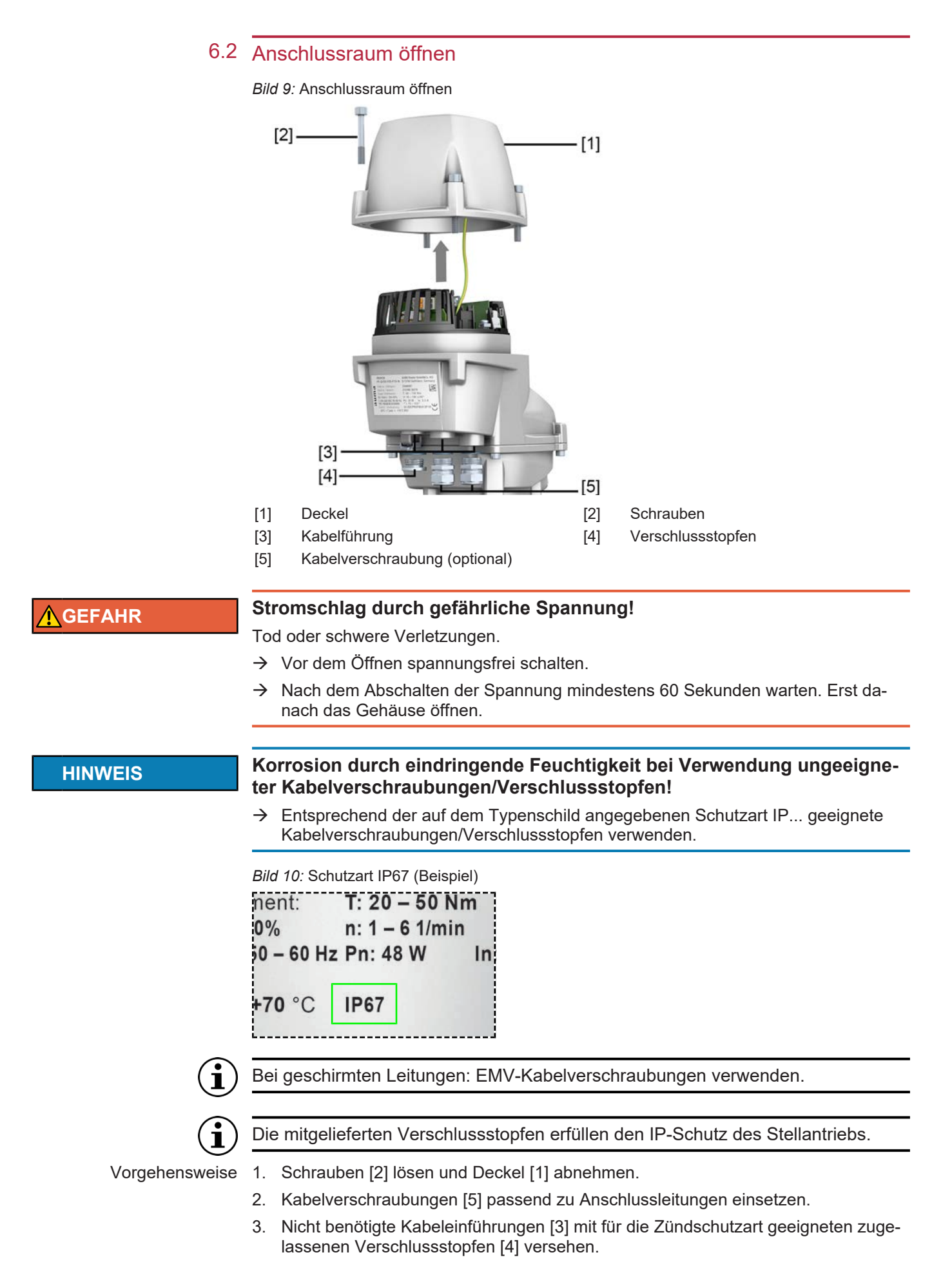

4. Kabelverschraubungen und Verschlussstopfen am Gehäuse festziehen. Drehmomente nach Herstellerangaben einhalten.

### <span id="page-18-0"></span>6.3 Leitungen anschließen

<span id="page-18-1"></span>*Tabelle 6:* Anschlussquerschnitte und Anziehdrehmomente Schutzleiteranschluss

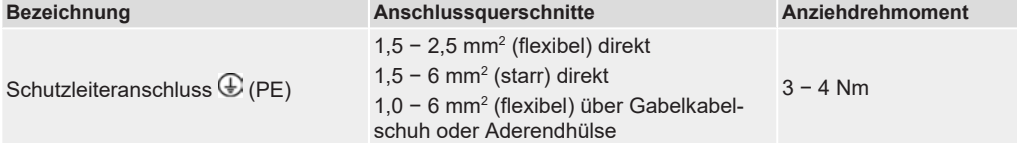

### *Tabelle 7:* Anschlussquerschnitte Netzleitung

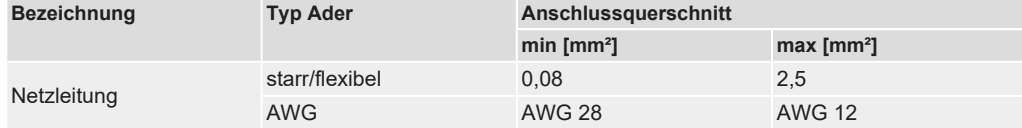

*Tabelle 8:* Anschlussquerschnitte Signalleitungen (an Federkraftklemmen)

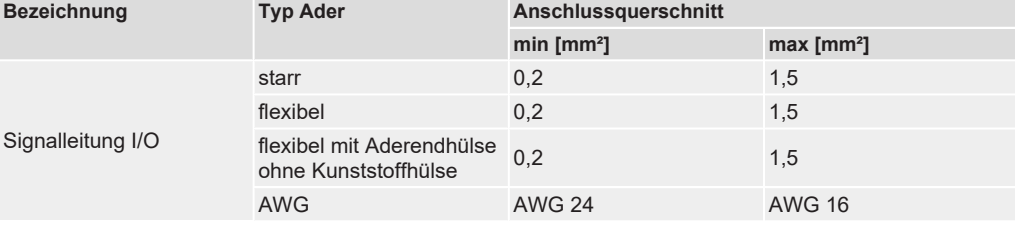

### **WARNUNG Im Fehlerfall: Gefährliche Spannung bei NICHT angeschlossenem Schutzleiter!**

Stromschlag, schwere Verletzungen oder Tod möglich.

- $\rightarrow$  Alle Schutzleiter anschließen.
- $\rightarrow$  Schutzleiteranschluss mit externem Schutzleiter der Anschlussleitung verbinden.
- $\rightarrow$  Gerät nur mit angeschlossenem Schutzleiter in Betrieb nehmen.

### Kabelführung

Die Kabelführung hängt davon ab, wie viele Leitungen neben der Netzleitung angeschlossen werden. Hier gibt es zwei Möglichkeiten:

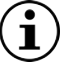

Die in folgendem Bild dargestellte Kabelführung gilt nur für Stellantriebe mit I/O Interface!

Für Stellantriebe mit Feldbusschnittstelle siehe entsprechende Kurzanleitung (soweit verfügbar).

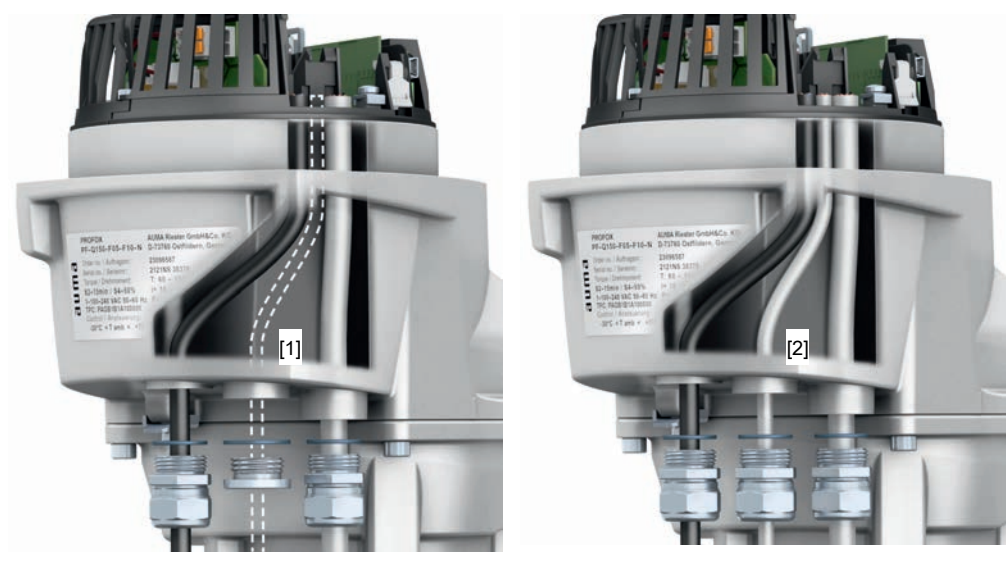

*Bild 11:* Kabelführung Netz- und Signalleitungen

[1] Kabelführung bei einer Netzleitung und [2] einer Signalleitung

Kabelführung bei einer Netzleitung und zwei weiteren Leitungen

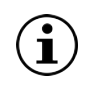

Aus Gründen der Zugänglichkeit empfehlen wir die Einhaltung der folgenden Reihenfolge.

Vorgehensweise 1. Signalleitung in rechte Kabelverschraubung einführen und nach oben schieben, bis die Leitung sichtbar ist.

- 2. Falls eine weitere Signalleitung angeschlossen wird: Zweite Signalleitung in mittlere Kabelverschraubung einführen und nach oben schieben, bis die Leitung sichtbar ist.
- 3. Netzleitung in linke Kabelverschraubung einführen und ebenfalls nach oben schieben, bis die Leitung sichtbar ist.
- 4. Leitungen abmanteln.
- 5. Adern abisolieren.
	- $\rightarrow$  Steuerung ca. 6 mm, Netzteil ca. 10 mm
- 6. Bei flexiblen Leitungen: Aderendhülsen nach DIN 46228 verwenden.

### **Schutzleiteranschluss**

- 7. Schraube am Schutzleiteranschluss  $(\bigoplus)$  herausdrehen.
- 8. Fläche am Stellantrieb unterhalb des Klemmbügels von Pulverbeschichtung frei legen (abfeilen).
- 9. Schutzleiter mit Gabelkabelschuh oder Aderendhülse am Schutzleiteranschluss  $(\bigoplus)$  wie abgebildet montieren und festschrauben.
- *Bild 12:* Schutzleiteranschluss

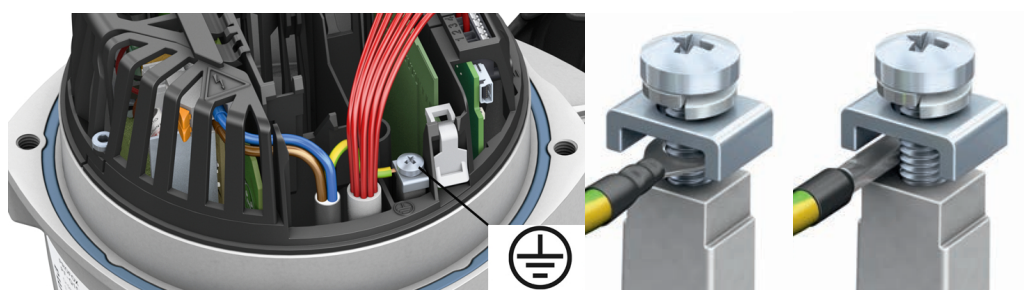

### Anschluss Netzleitung

*Bild 13:* Berührungsschutz Netzleitung

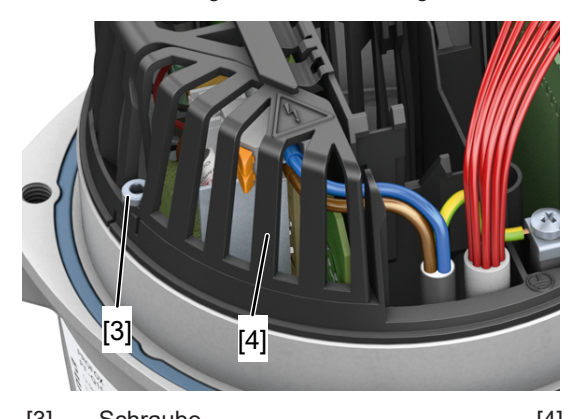

[3] Schraube [4] Berührungsschutz Netzleitung

- 10. Schraube [3] herausdrehen.
- 11. Berührungsschutz Netzleitung [4] ausbauen.
- 12. Netzleitung [5] nach auftragsbezogenem Schaltplan an Anschlussklemme [6] anschließen.

*Bild 14:* Anschluss Netzleitung

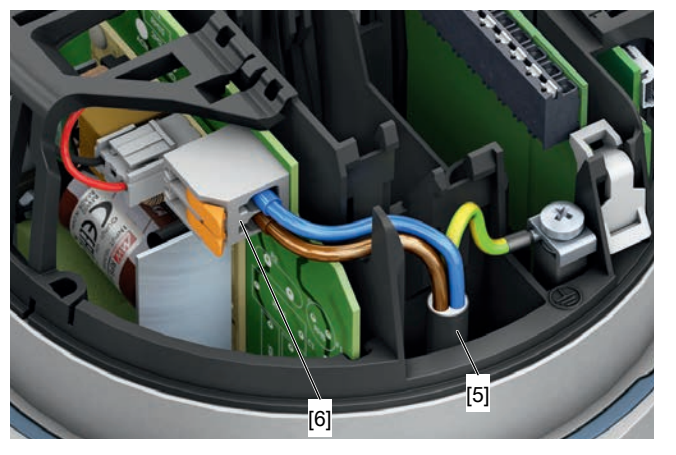

[6] Anschlussklemme [5] Netzleitung

13. Berührungsschutz Netzleitung [4] einbauen.

14. Schraube [3] wieder hineindrehen und festziehen.

### Anschluss Signalleitungen

### **HINWEIS Schäden an den Federkraftklemmen durch Verkanten der Aderendhülsen mit dem Gehäuse!**

Austausch des kompletten Bauteils erforderlich.

- à Aderendhülsen mit **glatter Oberfläche** verwenden!
- $\rightarrow$  Um Unebenheiten der Aderendhülse zu vermeiden, empfiehlt AUMA als passende Crimpzange das Modell Crimpfox 6 von Phoenix Contact.
- $\rightarrow$  Federkraftklemme entriegeln: Wie abgebildet, mit einem Schraubendreher die entsprechende Federkraftklemme entriegeln und Signalleitung abbauen.
- à Die Signalleitung lässt sich bei entriegelter Federkraftklemme **ohne Widerstand** herausziehen!

Falls auf den Anschluss der Spannungsversorgung das Einstellen der Endlagen mit den internen Bedientastern folgt: Den Deckel geöffnet lassen!

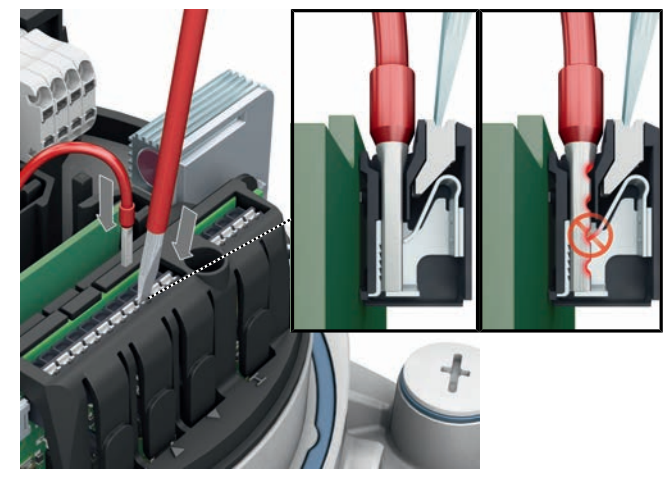

- 15. Signalleitungen an Federkraftklemmen nach auftragsbezogenem Schaltplan anschließen.
- 16. Bei geschirmten Leitungen: Das Ende des Leitungsschirms über die Kabelverschraubung mit dem Gehäuse verbinden (erden).
- 17. Falls der Schutzleiter vom Deckel gelöst wurde, vor dem Aufsetzen des Deckels mit 2,2 Nm Anzugsmoment wieder anschließen.
- 18. Kabelverschraubungen mit vom Hersteller vorgeschriebenem Drehmoment festziehen, damit entsprechende Schutzart gewährleistet ist.
- <span id="page-21-0"></span>19. Spannungsversorgung herstellen.

### 6.4 Anschlussraum schließen

<span id="page-21-1"></span>*Bild 16:* Anschlussraum schließen (Beispiel I/O Interface)

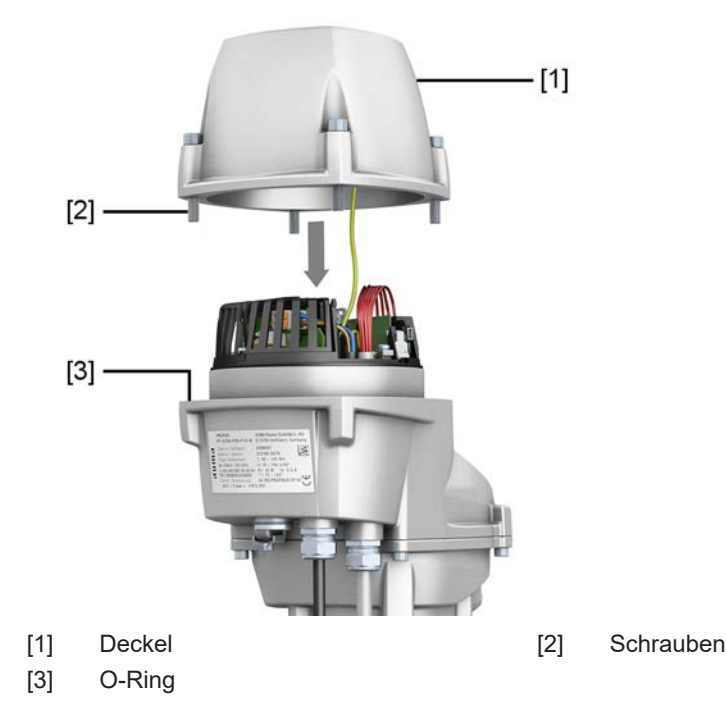

*Bild 15:* Signalleitungen an Federkraftklemmen anschließen

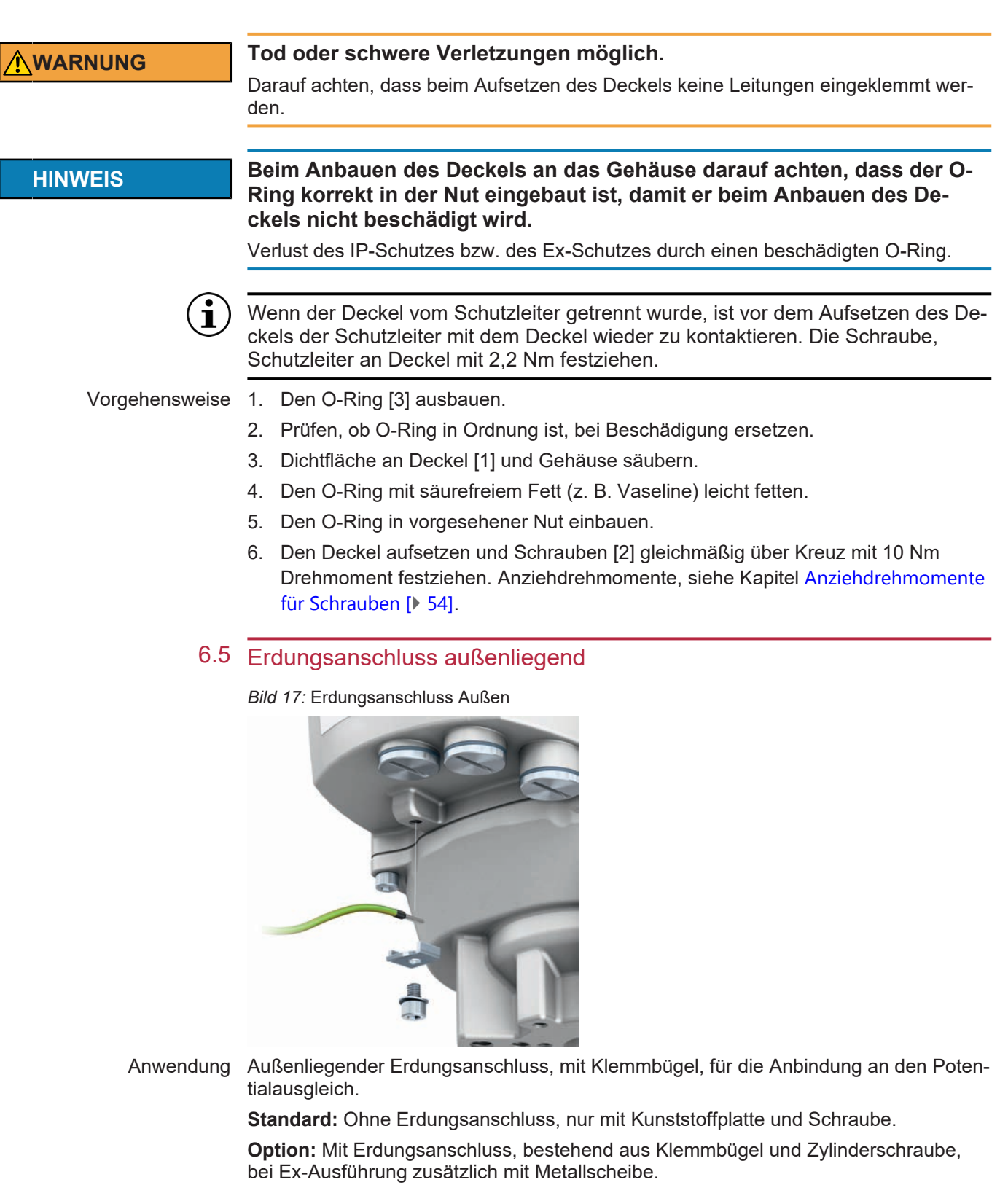

<span id="page-22-1"></span><span id="page-22-0"></span>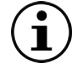

Fläche am Stellantrieb unterhalb des Klemmbügels vom Pulver freilegen (abfeilen).

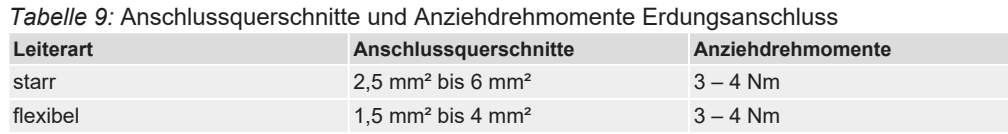

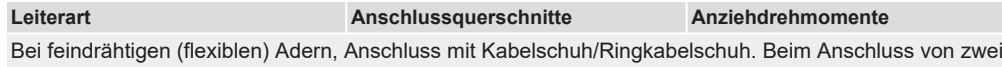

einzelnen Adern unter den Klemmbügel müssen diese querschnittsgleich sein.

## <span id="page-24-0"></span>7 Inbetriebnahme

<span id="page-24-3"></span>Die Inbetriebnahme gliedert sich in vier Schritte:

- 1. Endanschläge einstellen
- 2. Endlagen setzen
- 3. Stellungsanzeige einstellen
- 4. Weitere Parameter konfigurieren

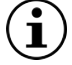

*Tabelle 10:* Parameterkonfiguration

Außer den Endlagen sind alle Einstellungen bereits entsprechend der Bestellung ab Werk konfiguriert.

Bei korrekter Bestellung müssen nur die Endlagen gesetzt werden.

Die nachfolgende Tabelle zeigt die wichtigsten Parameter und auf welchem Weg diese konfiguriert werden können.

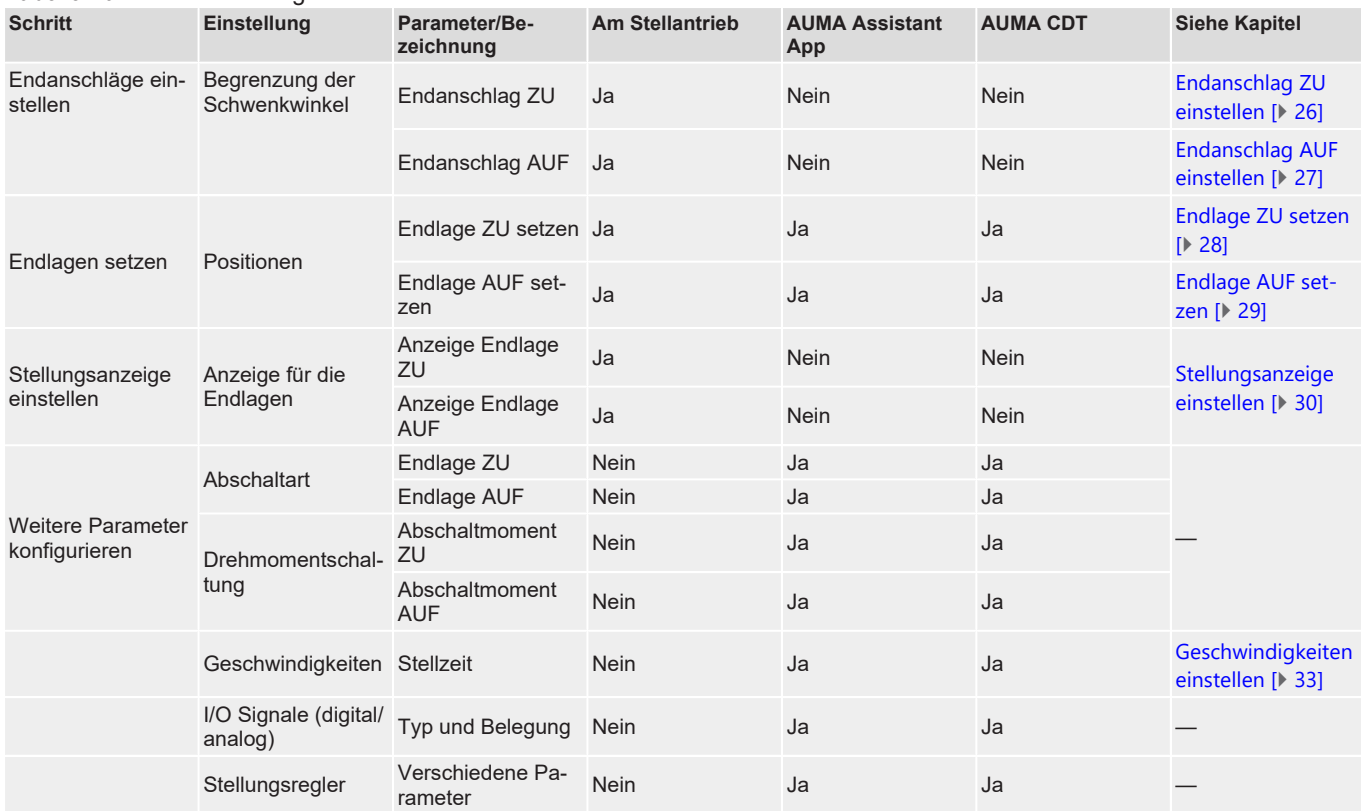

Über die AUMA Assistant App oder AUMA CDT lassen sich eine Vielzahl weiterer Parameter konfigurieren. Siehe hierzu Handbuch (Parameter und Funktionen) PROFOX.

### <span id="page-24-1"></span>7.1 Endanschläge im Schwenkantrieb

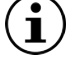

<span id="page-24-2"></span>Die folgende Beschreibung gilt für die Standardausführung rechtsdrehend schließen.

Für die Sonderausführung linksdrehend schließen gibt es eine separate Beschreibung.

Die internen Endanschläge begrenzen den Schwenkwinkel. Sie schützen die Armatur bei Versagen der Wegschaltung im Motorbetrieb und dienen als Begrenzung bei manuellem Betrieb mit dem Handrad. Sie dürfen nicht zur Drehmomentabschaltung in den Endlagen im regulären Betrieb verwendet werden.

Die Einstellung der Endanschläge erfolgt in der Regel durch den Armaturenhersteller, **vor** Einbau der Armatur in die Rohrleitung.

## **VORSICHT Offenliegende, drehende Teile (Klappen/Hähne) an der Armatur!**

Quetschungen und Schäden durch Armatur bzw. Stellantrieb.

- $\rightarrow$  Endanschläge nur durch ausgebildetes Fachpersonal einstellen.
- $\rightarrow$  Einstellschrauben [2] und [4] niemals komplett entfernen, da sonst Fett austreten kann.
- $\rightarrow$  Maß T<sub>min</sub> beachten.

Der Stellzeitbereich (Geschwindigkeit) in [s] für eine Schwenkbewegung von 90° ist auf dem Typenschild angegeben:

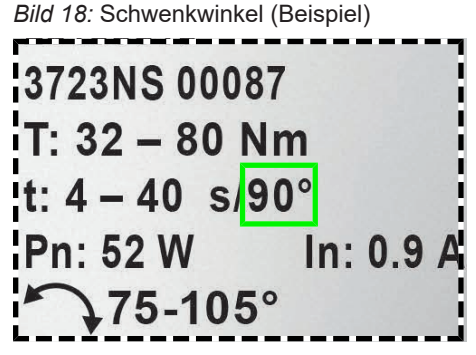

Die Reihenfolge der Einstellung ist von der Armatur abhängig:

- Empfehlung bei **Klappen**: zuerst Endanschlag ZU einstellen
- Empfehlung bei **Kugelhähnen**: zuerst Endanschlag AUF einstellen

*Bild 19:* Endanschläge

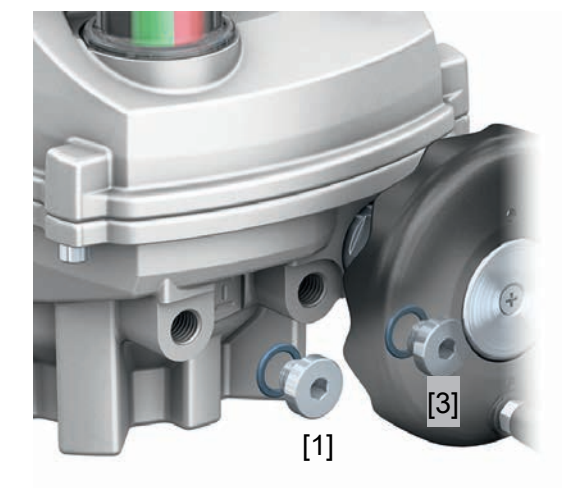

- [1] Verschlussschraube Endanschlag AUF [2] Einstellschraube Endanschlag AUF
- [3] Verschlussschraube Endanschlag ZU [4] Einstellschraube Endanschlag ZU

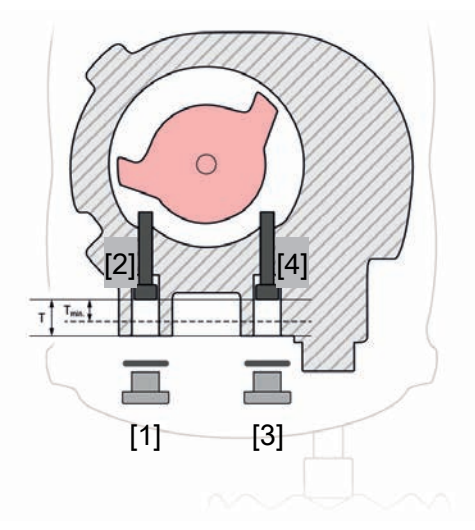

*Tabelle 11:* Maße/Baugröße (mm)

| Maße/Baugröße (mm)<br>Q600<br>Q150<br>Q300<br>Q80   |  |  |  |  |  |
|-----------------------------------------------------|--|--|--|--|--|
| T (bei $90^\circ$ )<br>18,5<br>14,5<br>18,5<br>14,5 |  |  |  |  |  |
| $\mathsf{T}_{\mathsf{min.}}$                        |  |  |  |  |  |

### 7.1.1 Endanschlag ZU einstellen

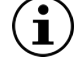

<span id="page-25-0"></span>Bei bereits angebautem Handrad: Vor Einstellung des Endanschlags ZU Handrad demontieren!

Vorgehensweise 1. Verschlussschraube [3] entfernen.

- 2. Armatur mit Handrad in Endlage ZU fahren.
- 3. Wird die Endlage der Armatur nicht erreicht: Einstellschraube etwas gegen den Uhrzeigersinn drehen, bis die Endlage ZU der Armatur sicher eingestellt werden kann.
	- $\Rightarrow$  Drehen der Einstellschraube [4] im Uhrzeigersinn ergibt kleineren Schwenkwinkel.
	- ð Drehen der Einstellschraube [4] gegen den Uhrzeigersinn ergibt größeren Schwenkwinkel.

*Bild 20:* Einstellschrauben

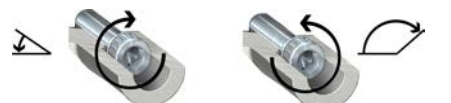

- 4. Einstellschraube [4] im Uhrzeigersinn bis zum Anschlag drehen.
	- $\Rightarrow$  Damit ist der Endanschlag ZU eingestellt.
- 5. O-Ring der Verschlussschraube auf Sitz und Zustand prüfen, falls schadhaft ersetzen.
- 6. Verschlussschraube [1] eindrehen und anziehen.
	- à **PF-Q80 PF-Q150:**13 Nm (M12)
	- $\rightarrow$  **PF-Q300 PF-Q600:13 Nm (M16)**

Im Anschluss an diese Einstellung kann sofort die Endlagenerkennung ZU eingestellt werden.

### 7.1.2 Endanschlag AUF einstellen

<span id="page-26-0"></span>Der Endanschlag AUF muss in der Regel nicht mehr eingestellt werden.

Vorgehensweise 1. Verschlussschraube [1] entfernen.

- 2. Armatur mit Handrad in Endlage AUF fahren.
- 3. Wird die Endlage der Armatur nicht erreicht: Einstellschraube [2] etwas gegen den Uhrzeigersinn drehen, bis Endlage AUF der Armatur sicher eingestellt werden kann.
	- $\Rightarrow$  Drehen der Einstellschraube im Uhrzeigersinn ergibt einen kleineren Schwenkwinkel.
	- $\Rightarrow$  Drehen der Einstellschraube gegen den Uhrzeigersinn ergibt einen größeren Schwenkwinkel.

*Bild 21:* Drehrichtung Einstellschrauben

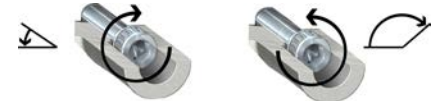

- 4. Einstellschraube im Uhrzeigersinn bis Anschlag drehen.
	- $\Rightarrow$  Damit ist der Endanschlag AUF eingestellt.
- 5. O-Ring der Verschlussschraube auf Sitz und Zustand prüfen, falls schadhaft ersetzen.
- 6. Verschlussschraube eindrehen und anziehen.

Im Anschluss an diese Einstellung kann sofort die Endlagenerkennung AUF eingestellt werden.

# <span id="page-27-0"></span>7.2 Endlagen setzen (über Taster) **HINWEIS Schäden an Armatur/Getriebe bei falscher Einstellung!**  $\rightarrow$  Bei Einstellung im Motorbetrieb: Fahrt rechtzeitig vor Endanschlag unterbrechen.  $\rightarrow$  Bei Abschaltung über Positionen Nachlauf berücksichtigen Falls Stellantrieb drehmomentabhängig abgeschaltet wird: werkseitig eingestelltes Abschaltmoment überprüfen! Die Endlagen können auch über die AUMA Assistant App oder die Software AUMA CDT gesetzt werden. Beim Setzen der Endlagen verhält sich der Stellantrieb abhängig von der eingestellten Abschaltart: **Abschaltart über Weg** Der Wegpunkt der Endlage wird exakt auf die aktuelle Position gesetzt. Der Stellantrieb schaltet bei Erreichen des Wegpunkts ab. **Abschaltart über Drehmoment** Der Wegpunkt der Endlage wird <1 % vor die aktuelle Position gesetzt. Der Stellantrieb schaltet bei Erreichen des Drehmomentwerts ab. 7.2.1 Endlage ZU setzen **GEFAHR Stromschlag durch gefährliche Spannung!**

<span id="page-27-3"></span><span id="page-27-2"></span><span id="page-27-1"></span>Bei Nichtbeachtung sind Tod oder schwere gesundheitliche Schäden die Folge.

- $\rightarrow$  Elektroanschluss und Inbetriebnahme unter Spannung darf nur durch ausgebildetes Fachpersonal erfolgen.
- $\rightarrow$  Keine Leitungen berühren.

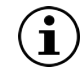

Die eingestellte Endlage kann überfahren werden!

Bei der Fahrt in Richtung AUF/ZU stoppt der Stellantrieb bei Erreichen der eingestellten Endlage. Durch erneutes Drücken des Tasters (kurz gedrückt) fährt der Stellantrieb über die Endlage hinaus. Durch erneutes Drücken des Tasters (gedrückt halten) fährt der Stellantrieb bis zu einem mechanischen Stopp, Endanschlag des Stellantriebs.

### Vorgehensweise 1. Deckel vom Stellantrieb abnehmen.

- 2. Über den Taster ▼ in Richtung ZU fahren, bis die Armatur geschlossen ist.
	- $\Rightarrow$  Die Fahrt in Richtung ZU wird durch die rot blinkende LED signalisiert.

*Bild 22:* In Richtung ZU fahren (Beispiel I/O Interface)

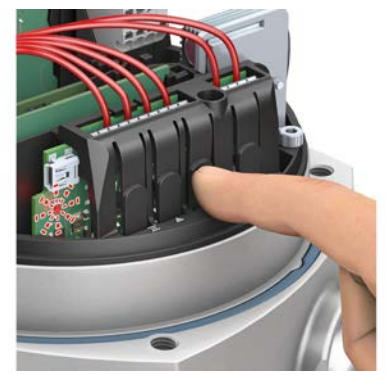

- 3. Nach Erreichen der gewünschten Endlage ZU den Taster ▼ loslassen.
	- ð Die LED blinkt ca. 10 Sekunden lang blau. In dieser Zeitspanne lässt sich die Endlage setzen.
- 4. Während die LED blau blinkt, Taster  $\overline{\mathbf{I}}$  mindestens zwei Sekunden gedrückt halten, bis LED rot leuchtet.

*Bild 23:* Endlage ZU setzen (Beispiel I/O Interface)

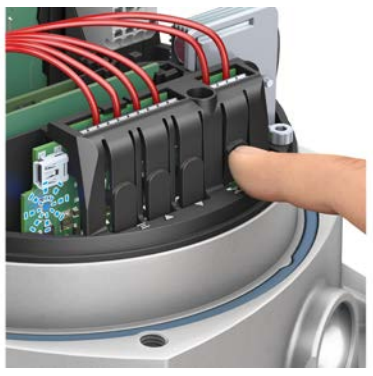

<span id="page-28-0"></span>ð Die Endlage ZU wurde erfolgreich gesetzt.

# <span id="page-28-1"></span>7.2.2 Endlage AUF setzen

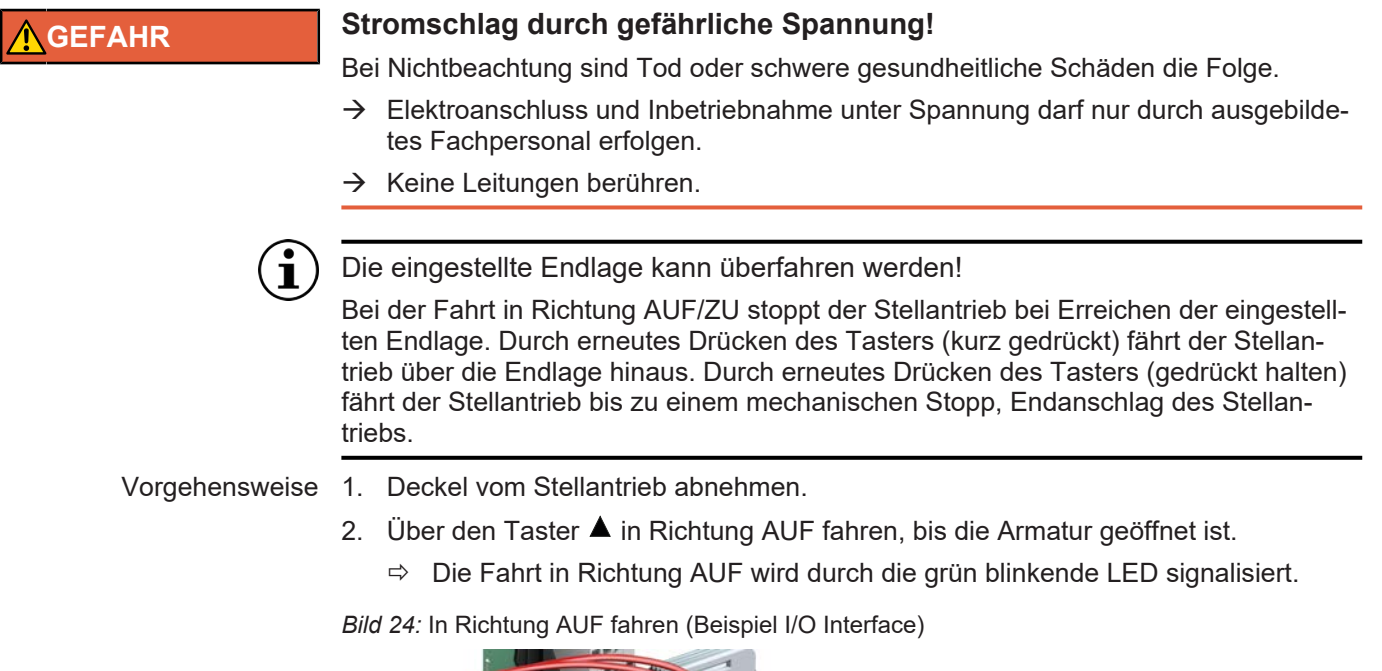

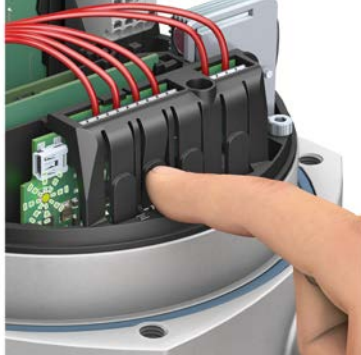

- 3. Nach Erreichen der gewünschten Endlage AUF den Taster A loslassen.
	- ð Die LED blinkt ca. 10 Sekunden lang blau. In dieser Zeitspanne lässt sich die Endlage setzen.

4. Während die LED blau blinkt, Taster  $\equiv$  mindestens zwei Sekunden gedrückt halten, bis LED grün leuchtet.

*Bild 25:* Beispiel I/O Interface

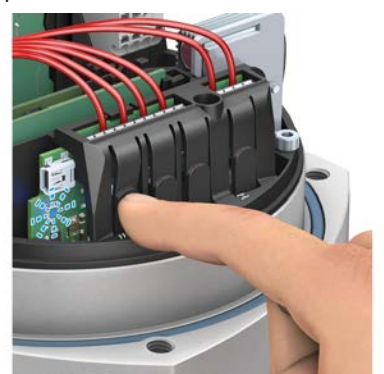

 $\Rightarrow$  Endlage AUF setzen (Beispiel I/O Interface)

# 7.3 Stellungsanzeige einstellen

<span id="page-29-1"></span><span id="page-29-0"></span>Die Stellungsanzeige zeigt die Armaturenstellung anhand einer sich drehenden Anzeige. Bei korrekter Einstellung zeigt die Stellungsanzeige in der Endlage ZU die Farbe Rot und in der Endlage AUF die Farbe Grün.

Die nachfolgende Tabelle zeigt eine Übersicht über die verschiedenen Stellungsanzeigen und in welchem Kapitel die jeweilige Einstellung beschrieben ist.

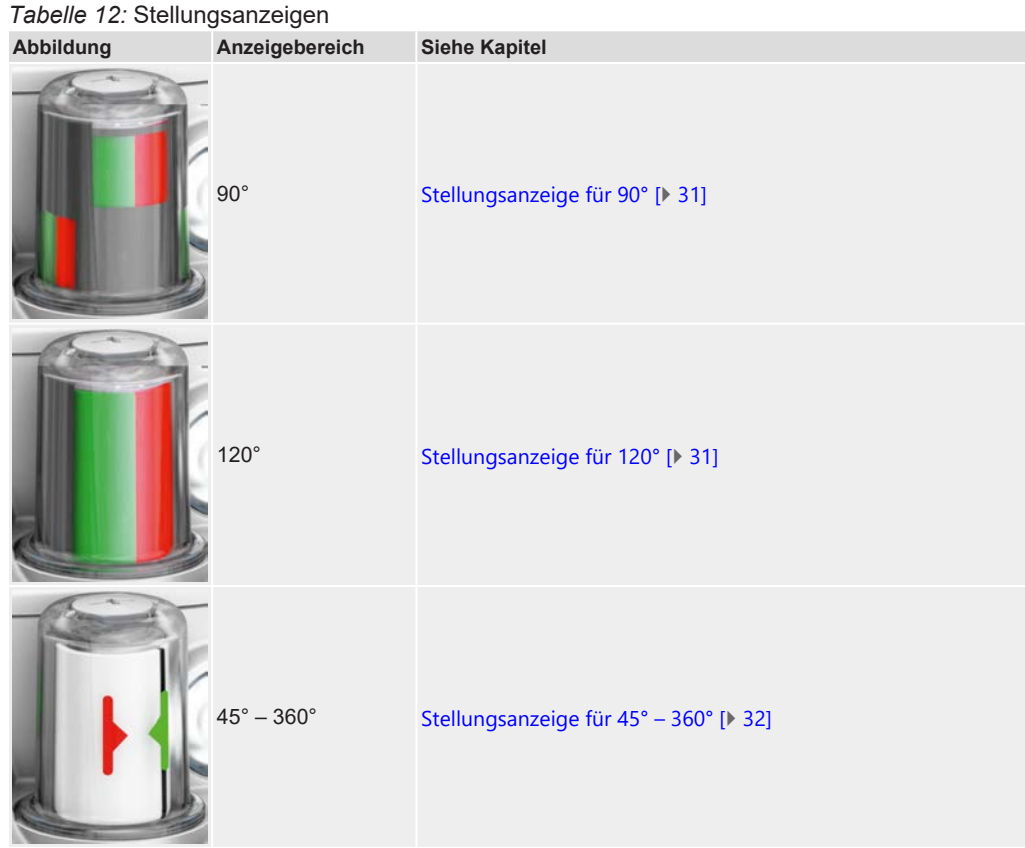

### 7.3.1 Stellungsanzeige für 90°

### <span id="page-30-3"></span><span id="page-30-0"></span>*Bild 26:* Stellungsanzeige

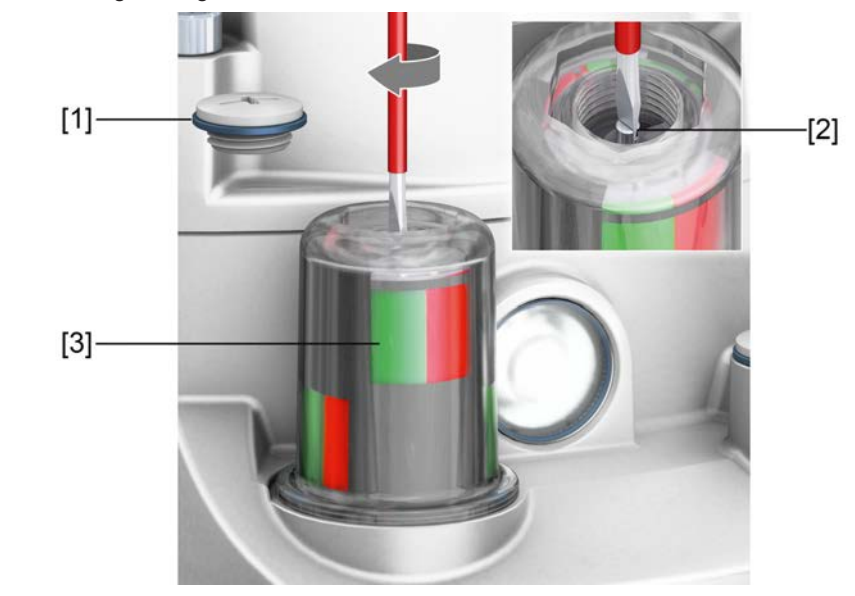

### Vorgehensweise 1. Verschlussschraube [1] lösen und abnehmen.

- 2. Stellantrieb in Endlage ZU fahren.
- 3. Mit geeignetem Schraubendreher innenliegende Welle [2] drehen, bis die Fenster an der Stellungsanzeige [3] Rot anzeigen.
- 4. Stellantrieb in Endlage AUF fahren.
- 5. Prüfen, ob Fenster an der Stellungsanzeige [3] Grün anzeigen.
	- ð Falls ja: Stellungsanzeige wurde korrekt eingestellt. Falls nein: Erneut mit Schritt 1 beginnen.

# 7.3.2 Stellungsanzeige für 120°

### <span id="page-30-2"></span><span id="page-30-1"></span>*Bild 27:* Stellungsanzeige

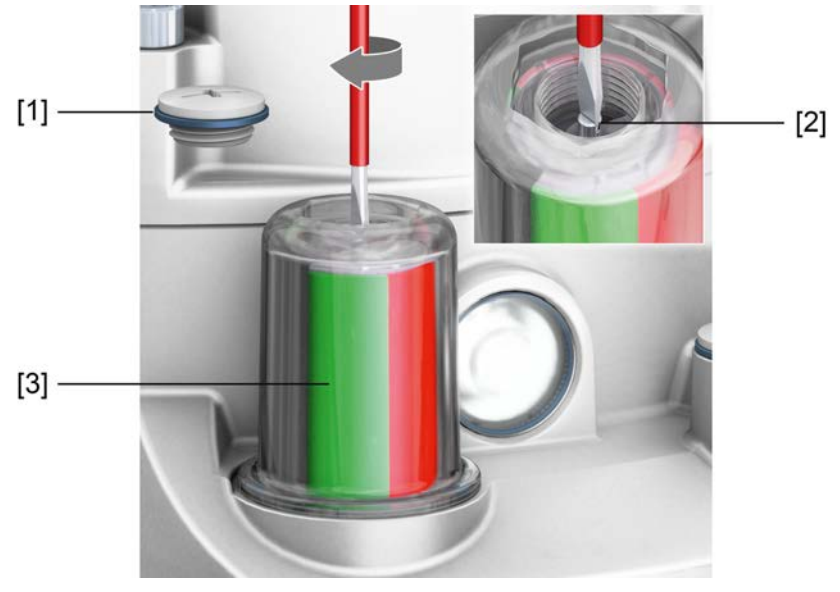

- 
- Vorgehensweise 1. Verschlussschraube [1] lösen und abnehmen.
	- 2. Stellantrieb in Endlage ZU fahren.
	- 3. Mit geeignetem Schraubendreher innenliegende Welle [2] drehen, bis das Fenster der Stellungsanzeige [3] Rot anzeigt.
- 4. Stellantrieb in Endlage AUF fahren.
- 5. Prüfen, ob das Fenster der Stellungsanzeige [3] Grün anzeigt.
	- $\Rightarrow$  Falls ja: Stellungsanzeige wurde korrekt eingestellt. Falls nein: Erneut mit Schritt 2 beginnen.

# 7.3.3 Stellungsanzeige für 45° – 360°

<span id="page-31-1"></span><span id="page-31-0"></span>Der schwarze Strich auf der Stellungsanzeige soll sich nach erfolgreicher Einstellung innerhalb des durch den roten und grünen Aufkleber gekennzeichneten Bereichs bewegen.

$$
\bigcirc \mathbf{I}
$$

Je nach Positionierung des ersten Aufklebers wird sich der zweite Aufkleber an der Rückseite der Stellungsanzeige befinden.

Schwenkwinkelbereich und mögliche Aufkleberpositionen prüfen, bevor diese tatsächlich aufgeklebt werden.

Vorgehensweise 1. Stellantrieb in Endlage ZU fahren.

*Bild 28:* Aufkleberposition 01

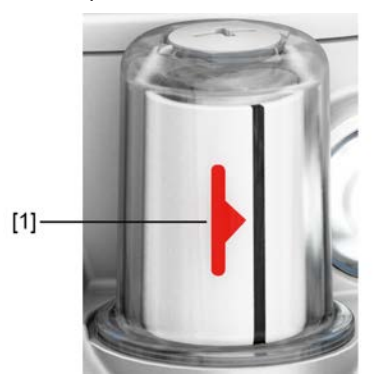

2. Im Lieferumfang enthaltenen roten Aufkleber [1] an beliebige Position der Stellungsanzeige kleben.

*Bild 29:* Aufkleberposition 02

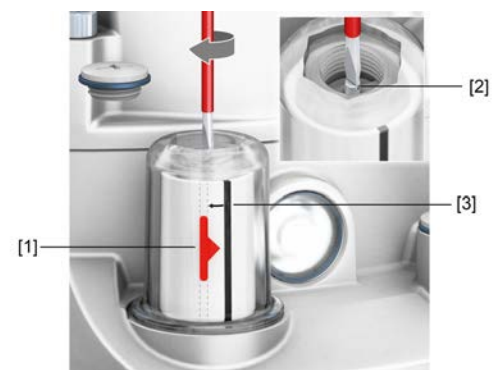

- 3. Verschlussschraube lösen und abnehmen.
- 4. Mit geeignetem Schraubendreher innenliegende Welle [2] drehen, bis sich der schwarze Streifen [3] auf der gleichen Position wie der rote Aufkleber [1] befindet.
- 5. Stellantrieb in Endlage AUF fahren.

*Bild 30:* Aufkleberposition 03

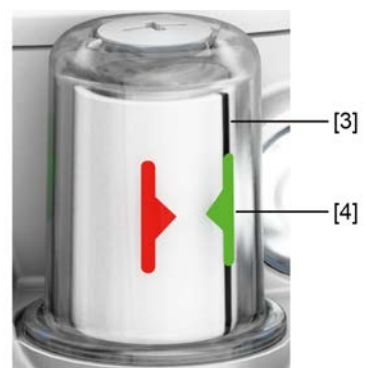

6. Grünen Aufkleber [4] auf den schwarzen Streifen [3] kleben, sodass sie übereinander liegen.

### 7.4 Weitere Parameter konfigurieren

<span id="page-32-0"></span>Um den vollen Umfang der Konfigurationsmöglichkeiten nutzen zu können, wird entweder die AUMA Assistant App oder die Software AUMA CDT benötigt. Welche Parameter angezeigt werden und ob sie geändert werden können, hängt vom Benutzerlevel ab.

Für Informationen bezüglich der Benutzerlevel und deren Passwörter, siehe [Benutzer](#page-37-1)[level und Passwort \[](#page-37-1)[}](#page-37-1) [38\]](#page-37-1)

## 7.4.1 Geschwindigkeiten einstellen

<span id="page-32-2"></span><span id="page-32-1"></span>Die Geschwindigkeiten werden durch die Motordrehzahl bestimmt. Über die AUMA Assistant App, AUMA CDT oder die AUMA Fernsteuerung RSTX100 kann die Motordrehzahl und damit die Geschwindigkeit des Stellantriebs verändert werden.

Die Einstellung erfolgt über einen Prozentwert im Bereich von 10 % bis 100 %, wobei 100 % der maximalen Motordrehzahl und somit der maximalen Geschwindigkeit des Stellantriebs entspricht.

*Tabelle 13:* Zuordnung Leistungsstufen zu den eingesetzten Motoren und Netzteilen

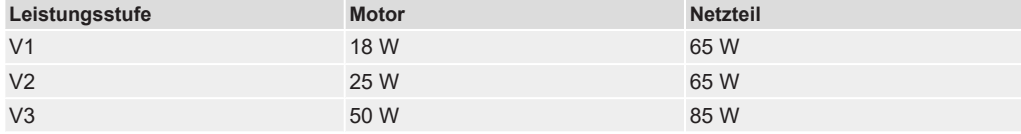

### **Für folgende Funktionen lässt sich die Geschwindigkeit individuell einstellen:**

- Standardgeschwindigkeit für die Fahrten nach AUF und ZU und zurück (Parameter: [PRM\_5587] Motordrehzahl 1).
- Alternative Standardgeschwindigkeit, falls für Fahrten nach AUF und ZU unterschiedliche Geschwindigkeiten gefordert sind oder über einen digitalen Eingang zwischen zwei Geschwindigkeiten hin und her gewechselt werden soll (Parameter: [PRM\_5588] Motordrehzahl 2).
- Geschwindigkeiten für die Funktionen "Sicherheitsverhalten" und "NOT Verhalten":
	- Für die Fahrt nach ZU (Parameter: [PRM\_5592] Motordrehzahl für Sicherheitsfahrt ZU und Notfahrt ZU)
	- Für die Fahrt nach AUF (Parameter: [PRM\_5591] Motordrehzahl für Sicherheitsfahrt AUF und Notfahrt AUF)

### Variable Geschwindigkeiten

Für Fahrten zwischen AUF und ZU lässt sich die Geschwindigkeit über einen analogen Eingang oder den Feldbus vorgeben. Der analoge Eingang muss für dieses Signal konfiguriert werden.

Die Geschwindigkeit lässt sich im Bereich zwischen 10 % und 100 % der maximalen Motordrehzahl einstellen:

0/4 mA = 10 % der maximalen Motordrehzahl

20 mA = 100 % der maximalen Motordrehzahl

Die Skalierungsgrenzen gelten identisch für den Feldbus. Dort steht ein entsprechendes Feld im Prozessabbild zur Verfügung.

*Tabelle 14:* Beispielwerte zur Einstellung für Baugröße Q80

|                                    | Drehzahl in % der maximalen Motordrehzahl |                                |                                  |
|------------------------------------|-------------------------------------------|--------------------------------|----------------------------------|
| <b>Stellzeit</b><br><b>Abtrieb</b> | V <sub>3</sub><br>$4 s - 40 s$            | V <sub>2</sub><br>$8 s - 80 s$ | V <sub>1</sub><br>$16 s - 160 s$ |
| 4s                                 | 100 %                                     |                                |                                  |
| 5,6 s                              | 71 %                                      |                                |                                  |
| 8 s                                | 50 %                                      | 100 %                          |                                  |
| 11 <sub>s</sub>                    | 36 %                                      | 73 %                           |                                  |
| 16 <sub>s</sub>                    | 25 %                                      | 50 %                           | 100 %                            |
| 22s                                | 18 %                                      | 36 %                           | 72 %                             |
| 32 <sub>s</sub>                    | 13 %                                      | 25 %                           | 50 %                             |
| 40 <sub>s</sub>                    | 10 %                                      | 20 %                           | 40 %                             |
| 45 <sub>s</sub>                    |                                           | 18 %                           | 35 %                             |
| 63 s                               |                                           | 13 %                           | 25 %                             |
| 72 s                               |                                           | 11 %                           | 22 %                             |
| 80 s                               |                                           | 10 %                           | 20 %                             |
| 90 <sub>s</sub>                    |                                           |                                | 18 %                             |
| 125 <sub>s</sub>                   |                                           |                                | 13 %                             |
| 150 s                              |                                           |                                | 11 %                             |
| 160 s                              |                                           |                                | 10 %                             |
|                                    |                                           |                                |                                  |

### *Tabelle 15:* Beispielwerte zur Einstellung für Baugröße Q150

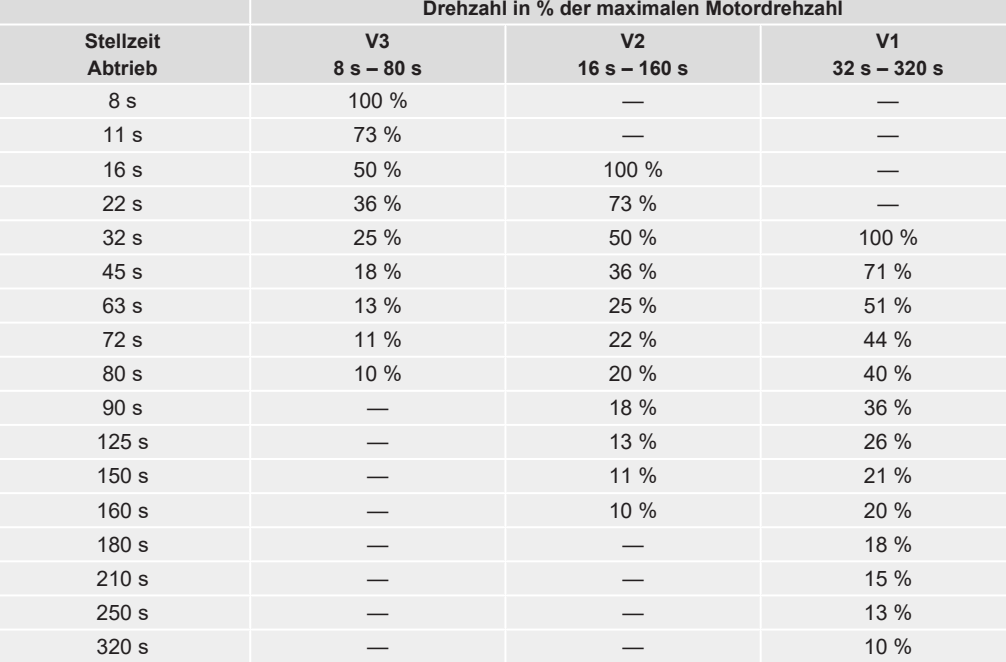

### *Tabelle 16:* Beispielwerte zur Einstellung für Baugröße Q300

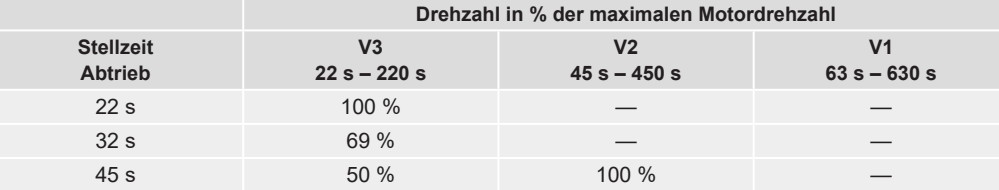

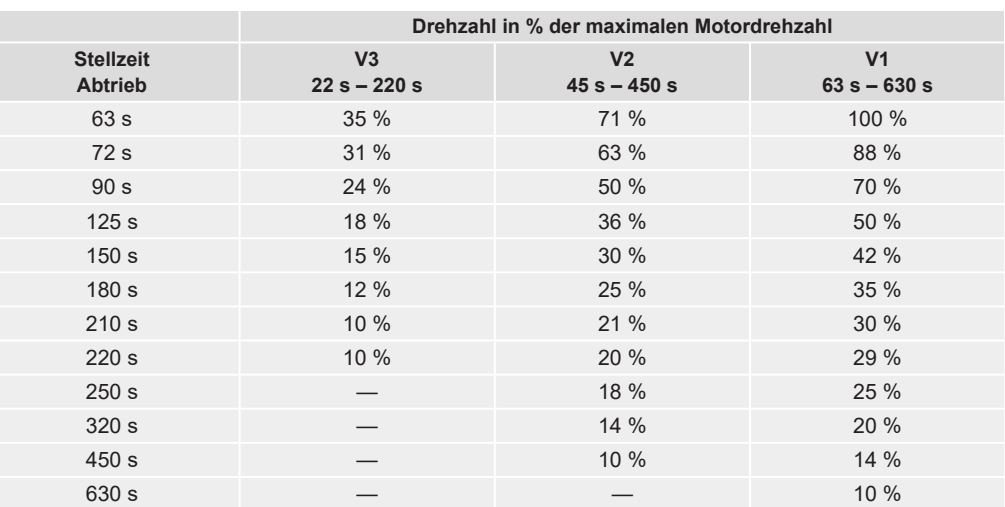

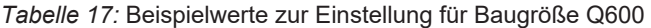

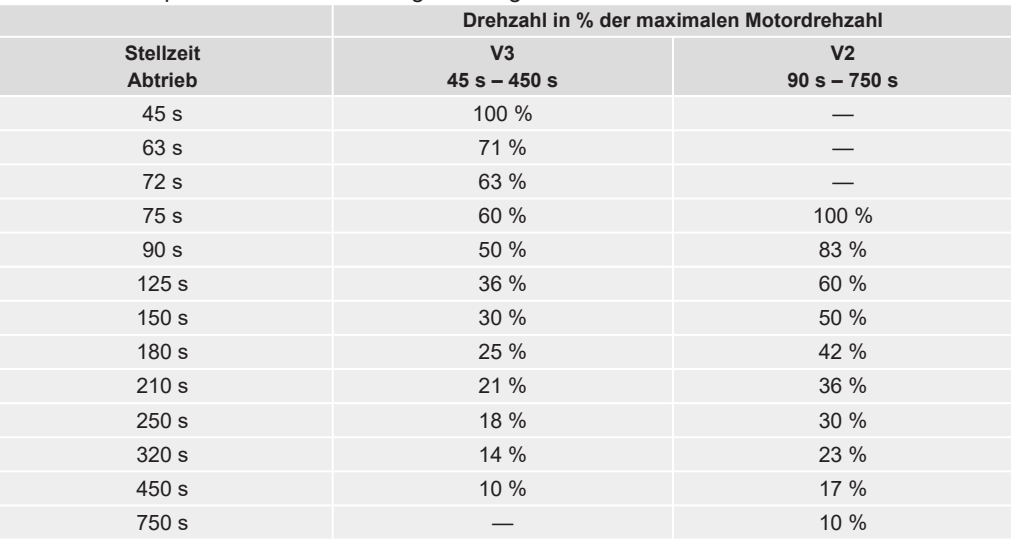

### 7.4.2 Drehmomente einstellen

<span id="page-34-0"></span>Die Drehmomente zum Abschalten lassen sich innerhalb eines Bereichs über die AUMA Assistant App, AUMA CDT oder die AUMA Fernsteuerung RSTX100 einstellen. Die Verbindung zum Stellantrieb erfolgt über Bluetooth. Die Abschaltmomente lassen sich für die Richtungen ZU und AUF getrennt einstellen.

*Tabelle 18:* Drehmomente nach Baugröße

| <b>Bewegungsart Stellantrieb</b> | <b>Baugröße</b> | Einstellbereich für das Abschalt-<br>moment |  |  |
|----------------------------------|-----------------|---------------------------------------------|--|--|
| Schwenkantrieb                   | Q <sub>20</sub> | $8 - 20$ Nm                                 |  |  |
|                                  | Q40             | $16 - 40$ Nm                                |  |  |
|                                  | Q80             | $32 - 80$ Nm                                |  |  |
|                                  | Q150            | 60 - 150 Nm                                 |  |  |
|                                  | Q300            | 120 - 300 Nm                                |  |  |
|                                  | Q600            | 240 - 600 Nm                                |  |  |

## <span id="page-35-3"></span><span id="page-35-0"></span>8 Bedienung

### <span id="page-35-1"></span>8.1 Handbetrieb

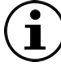

<span id="page-35-4"></span>Die folgende Beschreibung gilt für die Standardausführung rechtsdrehend schließen.

Für die Sonderausführung linksdrehend schließen gibt es eine separate Beschreibung.

Über das Handrad kann der Stellantrieb auch bei Stromausfall betätigt werden. Der Handbetrieb ist für gelegentliche, manuelle Betätigung der Armatur ausgelegt.

Im Motorbetrieb steht das Handrad still. Eine Umschaltung vom Motorbetrieb in den Handbetrieb ist nicht erforderlich.

Vorgehensweise 1. Armatur schließen: Handrad im Uhrzeigersinn drehen.

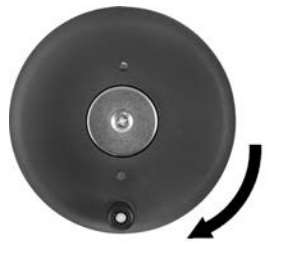

- $\Rightarrow$  Antriebswelle (Armatur) dreht im Uhrzeigersinn in Richtung ZU.
- 2. Armatur Öffnen: Handrad gegen den Uhrzeigersinn drehen.

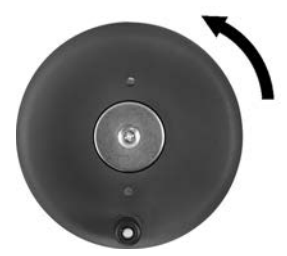

 $\Rightarrow$  Antriebswelle (Armatur) dreht gegen den Uhrzeigersinn in Richtung AUF.

Durch Drehen am Handrad während des Motorbetriebs wird, je nach Drehrichtung, die Stellzeit verlängert bzw. verkürzt.

### Drehmomentabhängige Abschaltung

- Wenn der Stellantrieb bei drehmomentabhängiger Abschaltung über den Wegendlagenpunkt bewegt wird, setzt bereits das Signal "Endlage erreicht" ein, noch bevor der mechanische Stopp erreicht ist.
- Beim Handradbetrieb kann das Drehmoment nicht gemessen werden, sondern es bleibt der zuletzt gemessene Wert gültig (Motorbetrieb) und damit konstant.

### <span id="page-35-5"></span><span id="page-35-2"></span>8.2 Motorbetrieb

# **HINWEIS Schäden an der Armatur bei falschen Einstellungen!**<br>
> Vor einer elektrischen Bedienung des Stellantriebs die im

- à Vor einer elektrischen Bedienung des Stellantriebs die im Werk konfigurierten Parameter überprüfen.
- $\rightarrow$  Bei Abweichungen die Parameter entsprechend den Anforderungen der Armatur und der Anwendung anpassen.

### 8.2.1 Bedienung des Stellantriebs über Taster

<span id="page-36-3"></span><span id="page-36-0"></span>Der Stellantrieb kann über vier Taster vor Ort bedient werden.

Damit der Stellantrieb über die Taster bedient werden kann, muss die Spannungsversorgung vorhanden sein.

*Bild 31:* Taster und LED (Beispiel I/O Interface)

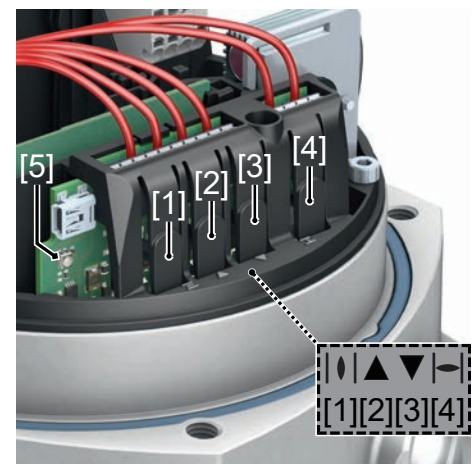

- [1] Taster Endlage AUF setzen [2] Taster Fahrt in Richtung AUF
- [3] Taster Fahrt in Richtung ZU [4] Taster Endlage ZU setzen
- [5] LED
- 
- 

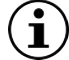

Die eingestellte Endlage kann überfahren werden!

Bei der Fahrt in Richtung AUF/ZU stoppt der Stellantrieb bei Erreichen der eingestellten Endlage. Durch erneutes Drücken des Tasters (kurz gedrückt) fährt der Stellantrieb über die Endlage hinaus. Durch erneutes Drücken des Tasters (gedrückt halten) fährt der Stellantrieb bis zu einem mechanischen Stopp, Endanschlag des Stellantriebs.

- Vorgehensweise 1. Stellantrieb in Richtung AUF fahren: Taster [2] gedrückt halten.
	- $\Rightarrow$  Die LED blinkt während der Fahrt in Richtung AUF grün.
	- 2. Stellantrieb in Richtung ZU fahren: Taster [3] gedrückt halten.
		- $\Rightarrow$  Die LED blinkt während der Fahrt in Richtung ZU rot.

### <span id="page-36-2"></span><span id="page-36-1"></span>8.2.2 Bedienung des Stellantriebs mit der AUMA Assistant App

Funktionen Die Bedienung des Stellantriebs kann alternativ auch über die Smartphone-App "AUMA Assistant App" oder über die Software AUMA CDT erfolgen. Die nachfolgende Tabelle zeigt die Menüs der AUMA Assistant App und der Software AUMA CDT in der Übersicht.

### *Tabelle 19:* Menü Übersicht und Beschreibung

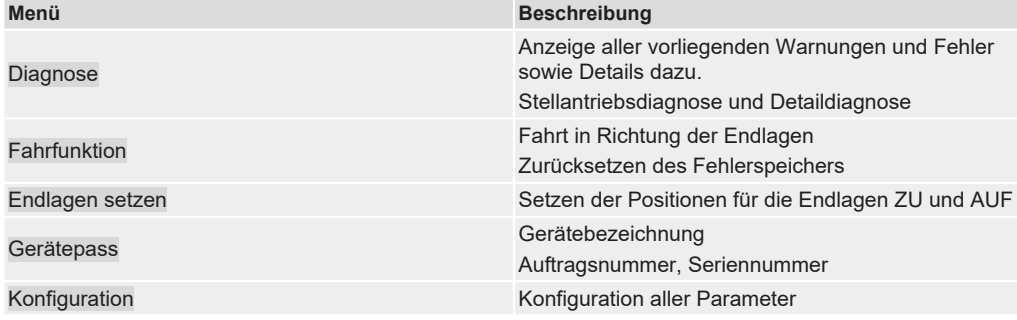

<span id="page-37-3"></span><span id="page-37-1"></span>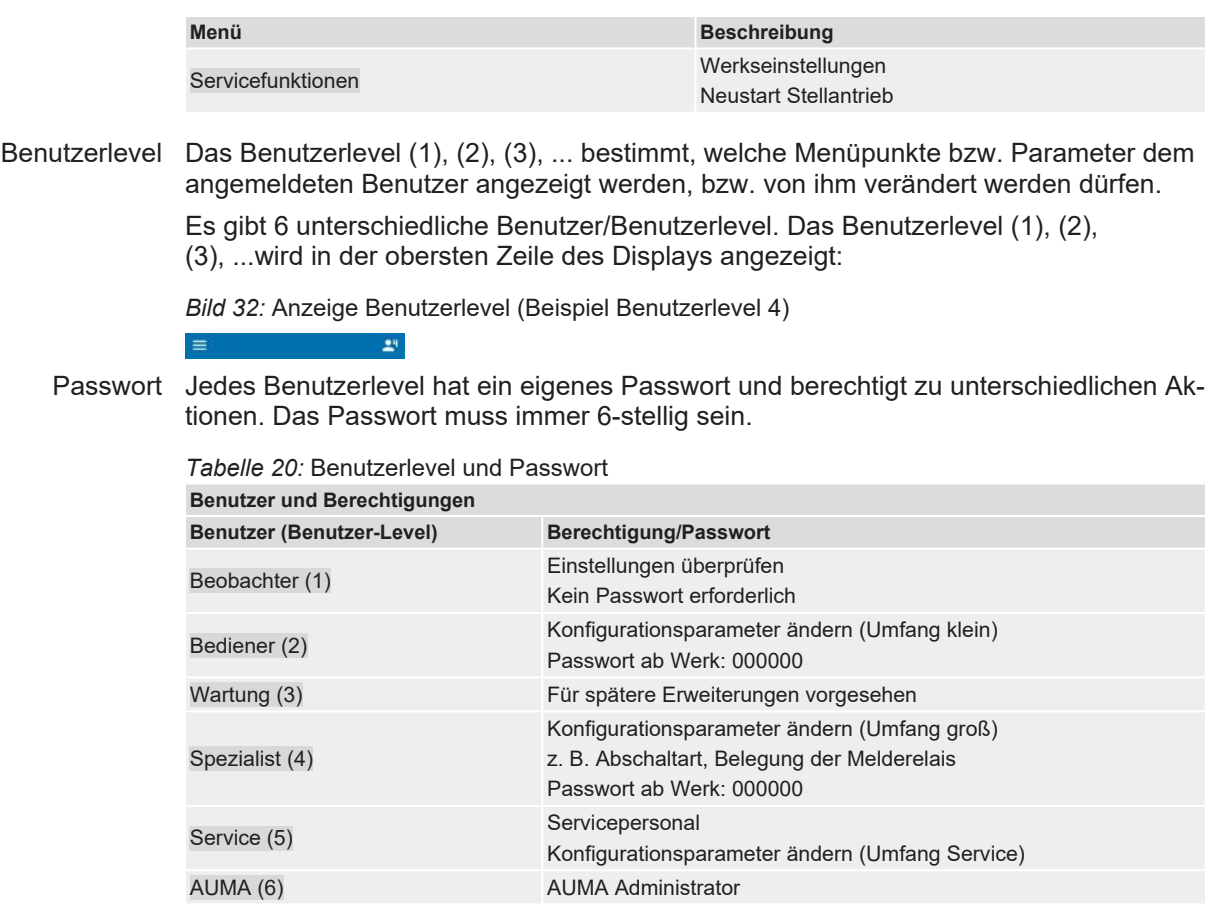

Unberechtigter Zugriff wird durch ein unsicheres Passwort erleichtert! Daher wird empfohlen, das Passwort bei der Erstinbetriebnahme zu ändern.

# <span id="page-37-0"></span>8.2.3 Bedienung des Stellantriebs von Fern

## **VORSICHT Stellantrieb kann beim Einschalten der Netzspannung sofort losfahren!**

<span id="page-37-2"></span>Personenschäden oder Schäden an Armatur möglich.

- $\rightarrow$  Vor dem Einschalten der Netzspannung Fahrsignale und Betriebsverhalten prüfen.
- $\rightarrow$  Sicherstellen, dass beim Einschalten die Auslösebedingung für das Sicherheitsverhalten nicht erfüllt ist.
- $\rightarrow$  Sicherstellen, dass beim Einschalten die Auslösebedingung für das NOT Verhalten nicht erfüllt ist.

### Betriebsmodus FERN einstellen

Der Betriebsmodus FERN ist die Voraussetzung für eine Ansteuerung des Stellantriebs über die digitalen Eingänge, analogen Eingänge oder den Feldbus.

Der Betriebsmodus kann über die AUMA Assistant App oder die Software AUMA CDT geändert werden:

AUMA Assistant App [DIS\_53] Konfiguration M⊳ [DIS\_2919] Betriebsmodus [PRM\_5535] Umschalter

ì

Oder direkt im Menü Fernbedienung unter [DIS\_2250] Fahrfunktion. Defaulteinstellung: Betriebsmodus = FERN

AUMA CDT [DIS\_53] Konfiguration M<sub>D</sub> [DIS\_2919] Betriebsmodus<br>
FRDM 55351 Urschalter [PRM\_5535] Umschalter

> Oder direkt in der Navigationsleiste im Reiter "Gerät" unter [PRM 5535] Umschalter oder Fernbedienung.

Defaulteinstellung: Betriebsmodus = FERN

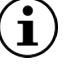

Der Stellantrieb reagiert nur auf die aktuell eingestellte Befehlsquelle, die Befehlsquelle kann jedoch im laufenden Betrieb gewechselt werden. Der AUF-ZU Betrieb erfolgt über die digitalen Eingänge. Die Sollwertansteuerung (z. B. für den Regelbetrieb) kann über die analogen Eingänge oder den Feldbus erfolgen.

Umschaltung zwischen AUF-ZU Ansteuerung und Sollwertansteuerung

Bei allen PROFOX Stellantrieben ist eine Umschaltung zwischen **AUF-ZU Ansteuerung** (FERN AUF-ZU) und **Sollwertansteuerung** (FERN SOLL) möglich.

Für die Umschaltung muss ein digitaler Eingang für das Signal [PZD\_22] MODE vorhanden und konfiguriert sein.

- Eingang [PZD\_22] MODE = High Pegel (Standard: + 24 V DC) = FERN AUF-ZU Die Ansteuerung erfolgt über digitale Befehle AUF, HALT, ZU.
- Eingang [PZD\_22] MODE = Low Pegel (0 V bzw. Eingang offen) = FERN SOLL Die Ansteuerung erfolgt über ein analoges Signal (z. B. 0/4 − 20 mA).

### <span id="page-38-0"></span>Konfiguration digitaler Eingang

Erforderlicher Benutzerlevel: Spezialist (4).

MD [DIS\_53] Konfiguration [DIS\_139] I/O Interface [DIS\_116] Digitale Eingänge

Beispiel: Eingang Signal DIN 1 für die Umschaltung verwenden:

Parameter: [PRM\_873] Signal DIN 1 Einstellwert: MODE

NOT Fahrt

<span id="page-38-1"></span>Eine NOT Fahrt wird durch ein Signal am Eingang NOT oder durch das Kommando-Bit Feldbus NOT ausgelöst. Der Stellantrieb fährt in eine vorgegebene NOT Position (z. B. Endlage AUF oder Endlage ZU). Während der NOT Fahrt reagiert der Stellantrieb auf keine anderen Fahrbefehle wie z. B. Fern AUF/Fern ZU, Fern SOLL, Feldbus AUF/Feldbus ZU oder Feldbus SOLL.

# <span id="page-39-0"></span>9 Meldeleuchte FOX-EYE und Stellungsanzeige

*Bild 33:* LED Farben des FOX-EYE (PF-Q)

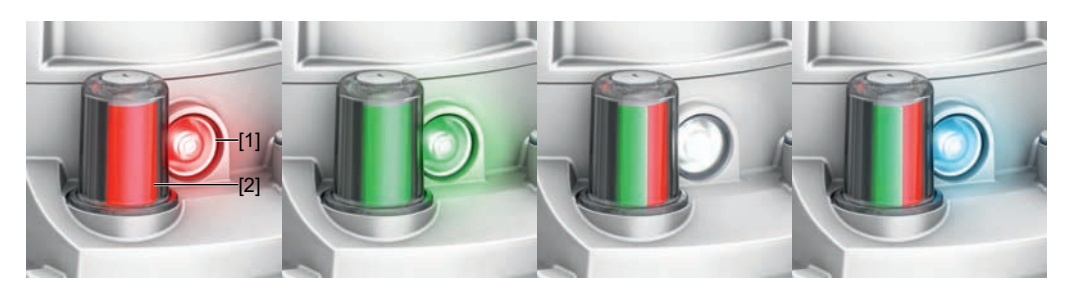

[1] Meldeleuchte FOX-EYE [2] Stellungsanzeige

### Meldeleuchte FOX-EYE

Für die Meldeleuchte FOX-EYE gibt es verschiedene Profile, zwischen denen gewechselt werden kann. Je nach Profil stellen die Farben und Zustände der Meldeleuchte eine andere Meldung dar.

Die Einstellung des aktiven Profils befindet sich in folgendem Menü:

[DIS\_53] Konfiguration [DIS\_2269] Anzeige [DIS\_2684] Stellantriebsinterne Bedieneinheit [PRM\_5506] Konfiguration FOX-EYE (Blinkverhalten/Farben)

Folgende Profile lassen sich über die AUMA Assistant App oder AUMA CDT auswählen:

### **Standardwert:** KUNDE

Einstellwerte: KUNDE, AUMA, NAMUR, FLEXIBEL

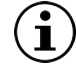

Im Profil FLEXIBEL lassen sich die Farben und Zustände der Meldungen nach Wunsch einstellen. Die meisten Meldungen lassen sich aktivieren und deaktivieren. Siehe hierzu Tabelle am Ende des Abschnitts.

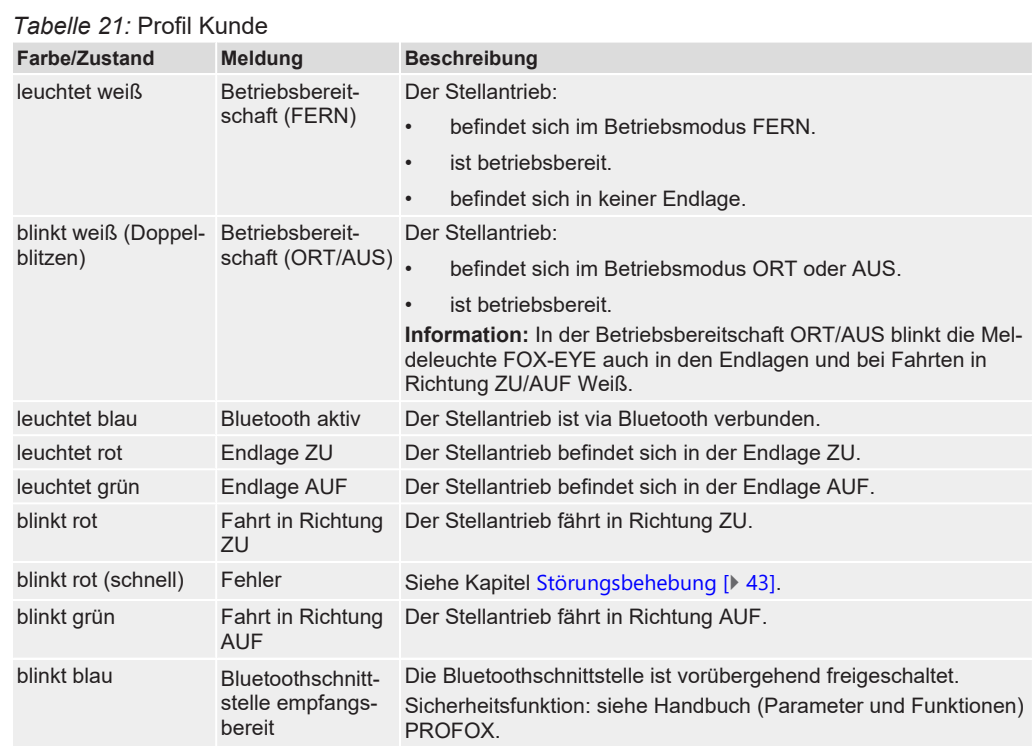

**M** 

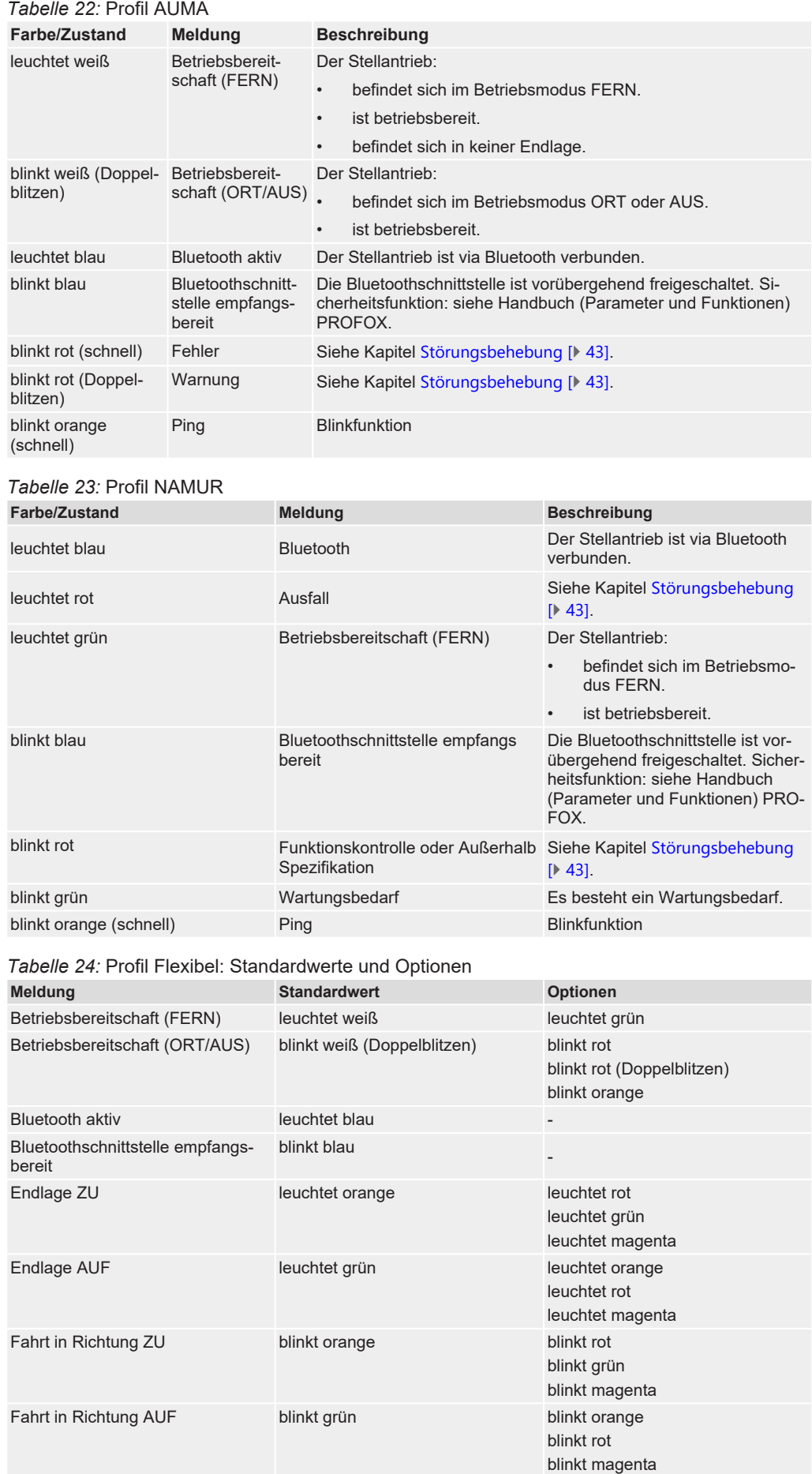

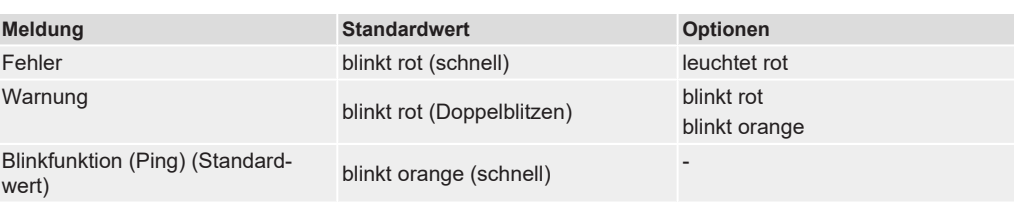

### **Stellungsanzeige**

Die mechanische Stellungsanzeige:

- ist unabhängig von der Stromversorgung
- zeigt kontinuierlich die Armaturenstellung
- zeigt, ob der Stellantrieb läuft (Laufanzeige)
- zeigt das Erreichen der Endlagen

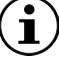

Die Stellungsanzeige muss erst auf die Armatur eingestellt werden!

Siehe Kapitel [Inbetriebnahme](#page-24-0) [[}](#page-24-0) [25\]](#page-24-0).

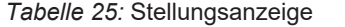

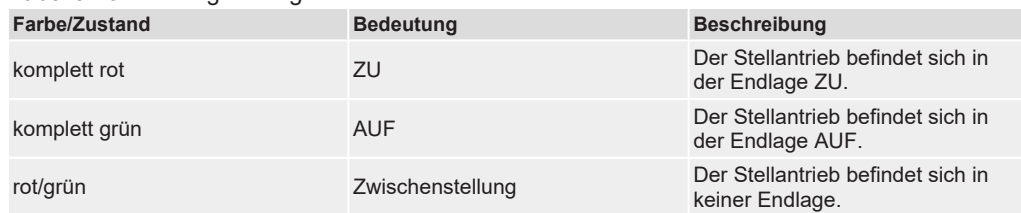

# <span id="page-42-1"></span><span id="page-42-0"></span>10 Störungsbehebung

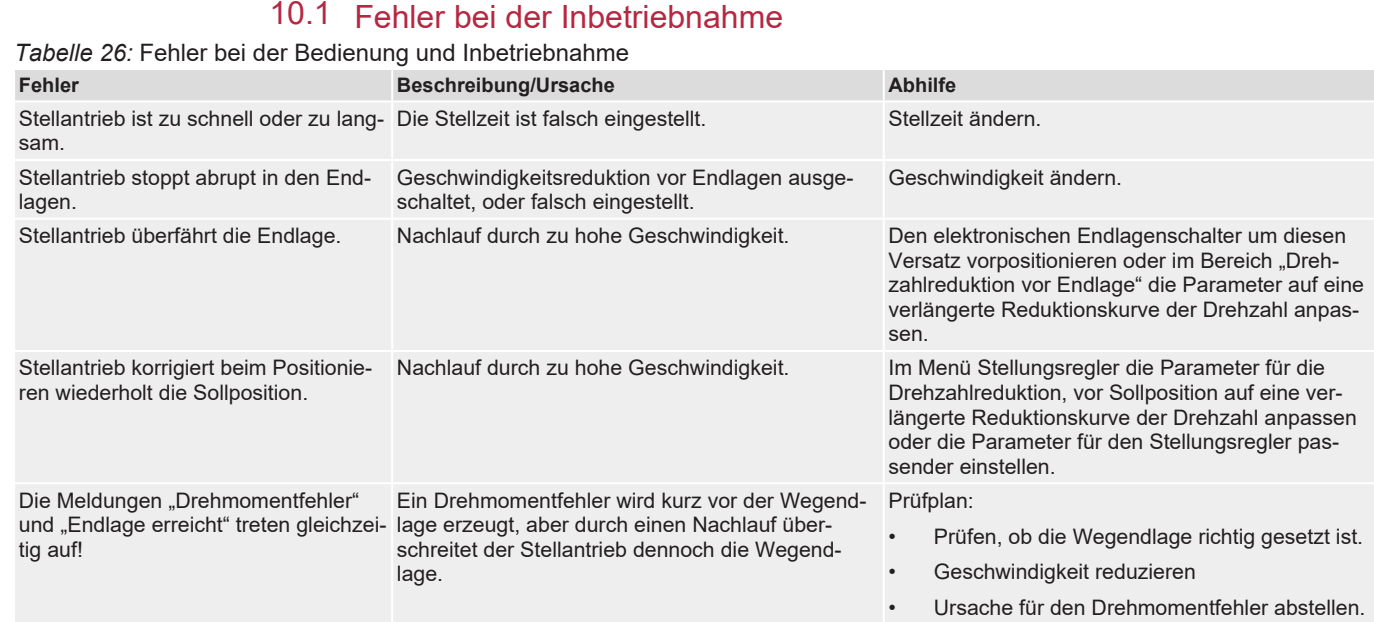

## 10.2 Fehlermeldungen und Warnungen

<span id="page-42-2"></span>**Fehler** unterbrechen bzw. verhindern den elektrischen Betrieb des Stellantriebs. Bei einem Fehler blinkt die Meldeleuchte FOX-EYE schnell rot.

**Warnungen** haben keinen Einfluss auf den elektrischen Betrieb des Stellantriebs. Sie haben lediglich informativen Charakter. Das FOX-EYE bleibt weiß.

In **Sammelmeldungen** sind weitere Meldungen enthalten. Das FOX-EYE bleibt weiß. Für die Inhalte der jeweiligen Sammelmeldungen, siehe Handbuch PROFOX "Parameter und Funktionen".

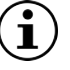

*Tabelle 27:* Fehler / NAMUR Ausfall

Die Fehler und Warnungen können über die AUMA Assistant App, AUMA CDT Software oder die AUMA Fernsteuerung RSTX100 ausgelesen werden. Voraussetzung für die AUMA Fernsteuerung RSTX100 ist die Firmwareversion 01.06.00 oder höher für den Stellantrieb.

In den nachfolgenden Tabellen sind die Einzelmeldungen aufgeführt.

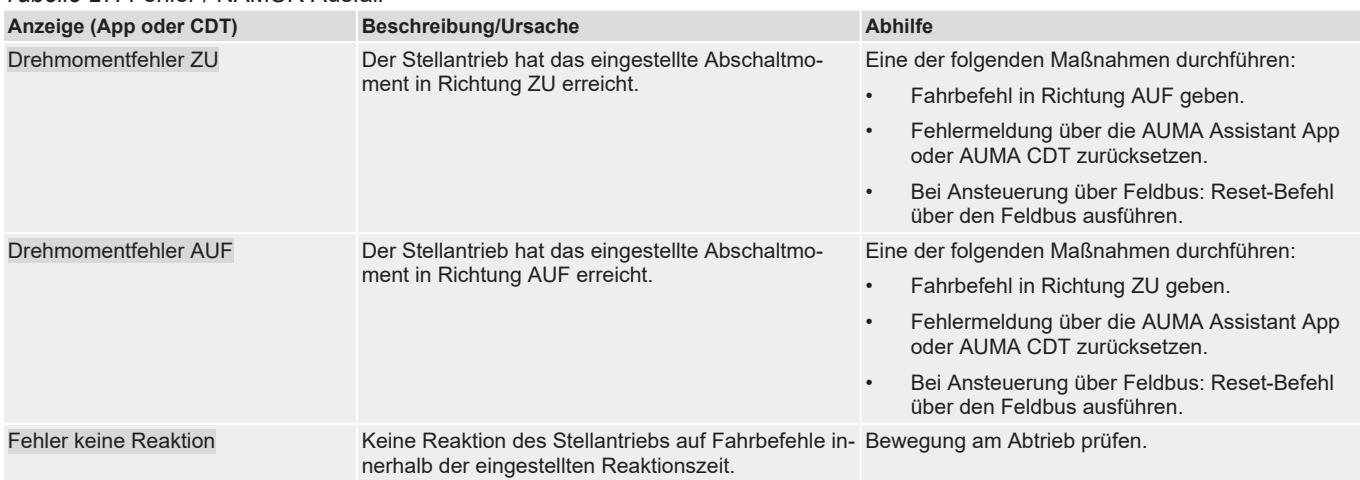

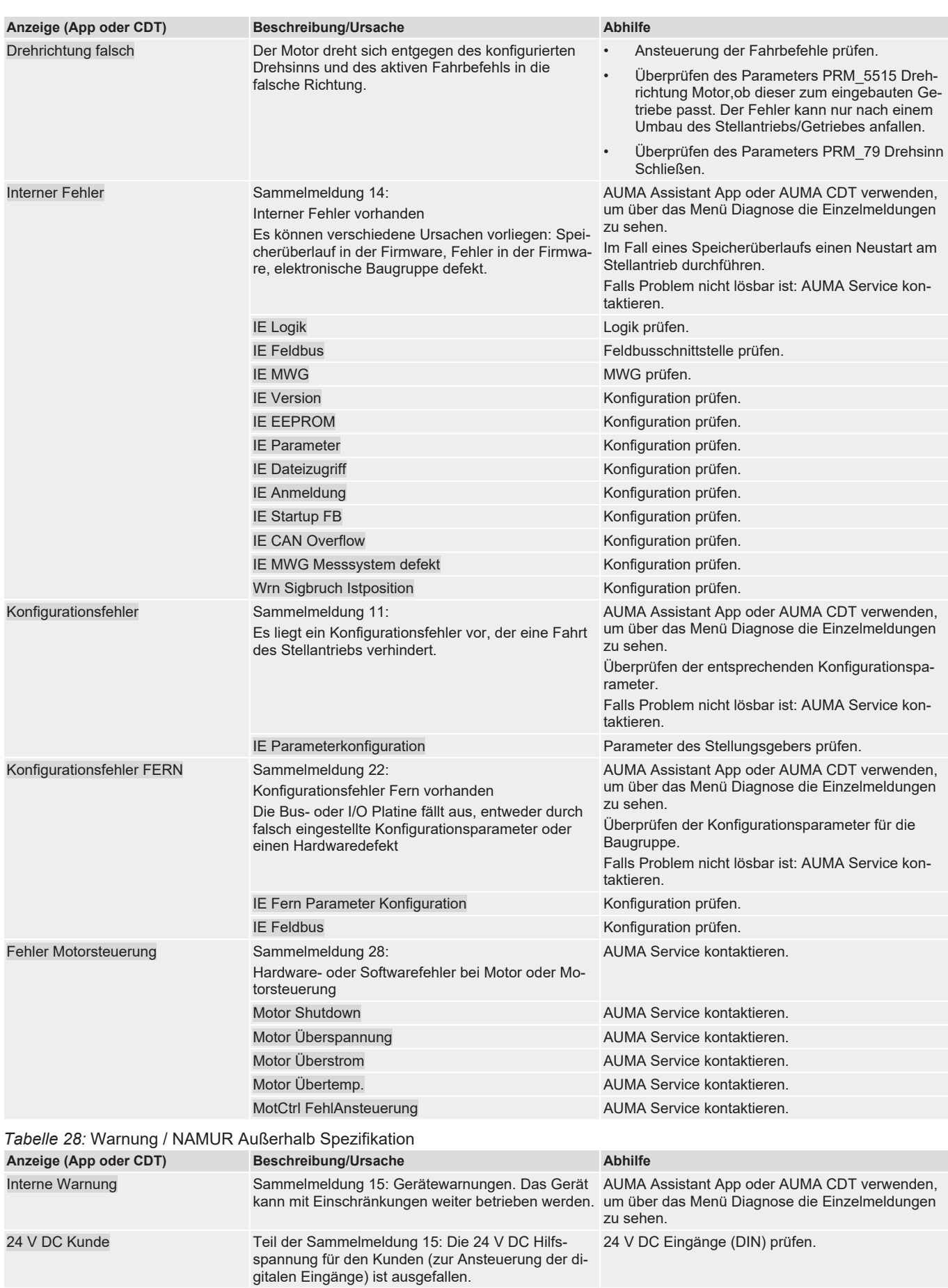

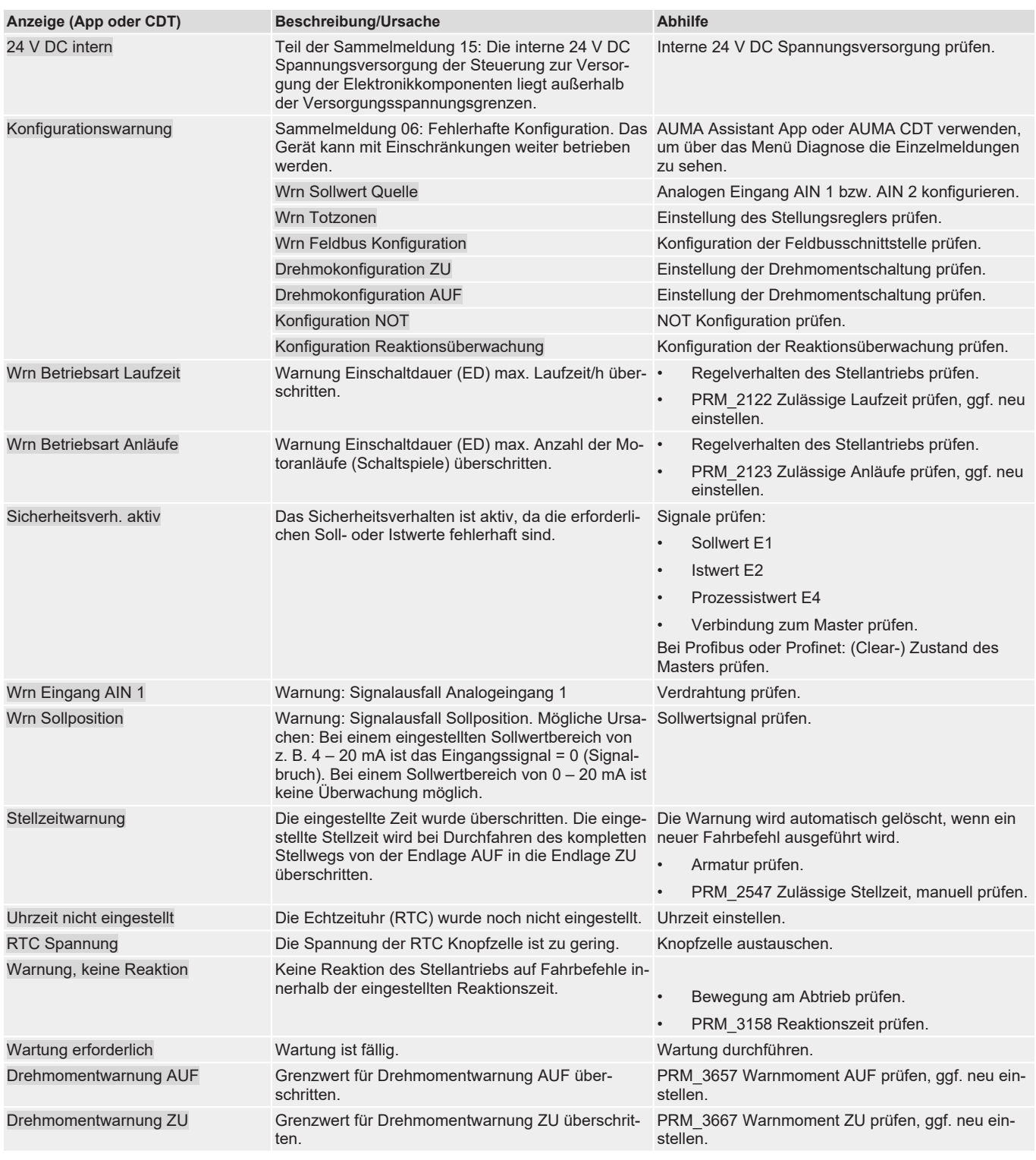

# <span id="page-44-0"></span>10.2.1 Nicht bereit FERN

### *Tabelle 29:* Nicht bereit FERN / NAMUR Funktionskontrolle

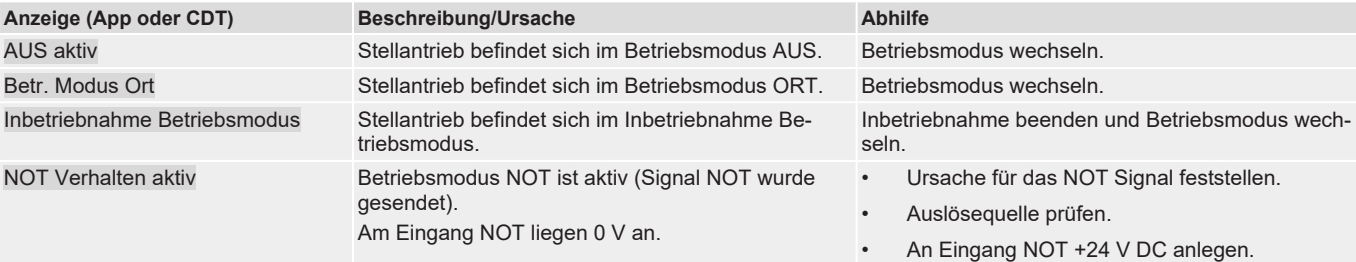

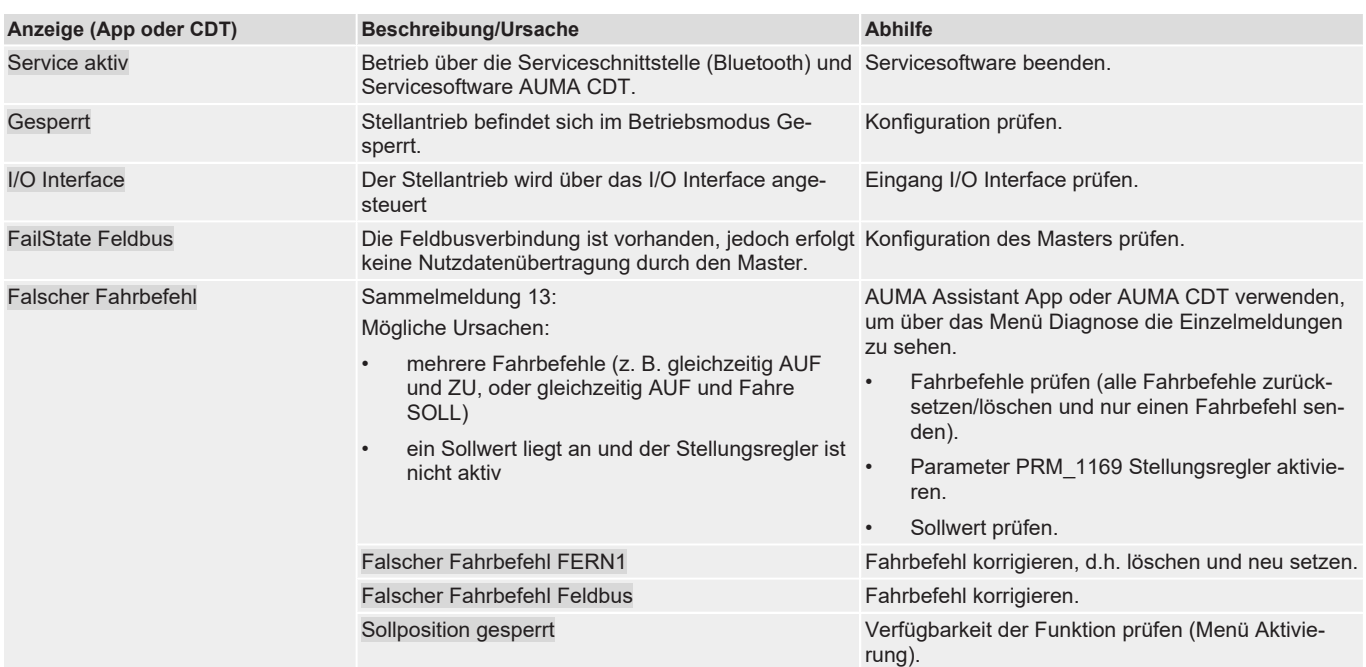

# <span id="page-46-5"></span><span id="page-46-0"></span>11 Instandhaltung und Wartung

### **VORSICHT Schäden durch unsachgemäße Wartung!**

- $\rightarrow$  Instandhaltungs- und Wartungsarbeiten nur durch ausgebildetes Fachpersonal durchführen, das vom Anlagenbauer oder Anlagenbetreiber dazu autorisiert wurde. Wir empfehlen für solche Tätigkeiten unseren Service zu kontaktieren.
- <span id="page-46-4"></span> $\rightarrow$  Instandhaltungs- und Wartungsarbeiten nur wenn Gerät außer Betrieb ist.

Service & Support AUMA bietet umfangreiche Serviceleistungen wie z. B. Instandhaltung und Wartung und auch Kundenschulungen an. Kontaktadressen sind auf unserer Website [www.auma.com](https://www.auma.com) zu finden.

### 11.1 Vorbeugende Maßnahmen zur Instandhaltung und sicheren Betrieb

<span id="page-46-1"></span>Folgende Maßnahmen sind erforderlich, um die sichere Funktion des Produktes während des Betriebs zu gewährleisten:

### 6 Monate nach Inbetriebnahme und dann jährlich

• Sichtprüfung durchführen:

Kabeleinführungen, Kabelverschraubungen, Verschlussstopfen usw. auf festen Sitz und Dichtheit prüfen. Falls erforderlich Kabelverschraubungen und Verschlussstopfen mit Drehmoment nach Herstellerangaben nachziehen.

Stellantrieb auf Beschädigungen sowie Austritt von Fett oder Öl prüfen.

- Bei Einsatz in Bereichen, bei denen wegen Staubbildung Explosionsgefahr besteht, regelmäßig Sichtprüfung auf Ansammlung von Staub oder Schmutz durchführen. Bei Bedarf Geräte reinigen.
- Befestigungsschrauben zwischen Stellantrieb und Armatur/Getriebe auf festen Anzug prüfen. Falls erforderlich mit den im Kapitel [Anziehdrehmomente für Schrau](#page-53-0)[ben](#page-53-0) [[}](#page-53-0) [54\]](#page-53-0) angegebenen Anziehdrehmomenten für Schrauben nachziehen.
- Bei seltener Betätigung: Probelauf durchführen.

### Bei Schutzart IP68

Nach einer Überflutung:

- Stellantrieb prüfen.
- Im Falle eines Wassereintritts, undichte Stellen suchen und beseitigen, Gerät fachgerecht trockenlegen und auf Betriebsfähigkeit prüfen.

### <span id="page-46-3"></span><span id="page-46-2"></span>11.2 Wartung

Schmierung Innerhalb des Lebenszyklus ist während des Betriebs keine zusätzliche Schmierung des Getrieberaums erforderlich. Weitere Informationen zum Lebenszyklus siehe: [Le](#page-47-0)[benszyklus Stellantrieb](#page-47-0) [[}](#page-47-0) [48\]](#page-47-0)

Dichtungen, Erhalt des IP- Vorbeugende Maßnahmen zur Einhaltung des IP-Schutzgrads. Die Dichtungen aus Schutzgrads dem Dichtungssatz S1 sollten im Zeitraum von 4 – 8 Jahren gewechselt werden:

> **Nach 4 Jahren:** Bei Außenaufstellung (viele Temperatur- und Feuchtewechsel, extreme Witterung)

> **Nach 8 Jahren:** Bei Innenaufstellung (konstante bzw. nahezu konstante Klimabedingungen)

### Mechanische Stellungsanzeige

Schauglasdeckel und Verschlussschraube der mechanischen Stellungsanzeige sind aus Kunststoff. Für das Sicherstellen der Schutzart und einer langen Lebensdauer müssen diese beiden Komponenten mit definierten Drehmomenten angezogen werden:

Schauglasdeckel: 6 Nm (Sonderwerkzeug Art. Nr. V004.027-02 bei AUMA erhältlich). Verschlussschraube: 1,6 Nm

## 11.3 Lebenszyklus Stellantrieb

<span id="page-47-0"></span>Der Lebenszyklus hängt von der maximalen Anzahl der Betätigungszyklen oder der Schalthäufigkeit ab (siehe technische Daten) sowie den dabei geltenden AUMA Lastprofilen. Unterschieden wird zwischen Stellantrieben im Steuer- und Regelbetrieb:

**Steuerbetrieb** (AUF/ZU) Die Belastung wird über die Anzahl der Betätigungszyklen bei einem definierten Drehmomentverlauf gemessen, dem AUMA Lastprofil.

> Ein Betätigungszyklus entspricht einem Winkelhub von 90° in beide Richtungen (z. B.  $AUF - ZU - AUF$ ).

Ein Betätigungszyklus entspricht 25 Drehungen in jeweils AUF und ZU.

AUMA Lastprofil:

10 % vom Weg mit 100 % des maximalen Drehmoments.

90 % vom Weg mit 35 % des maximalen Drehmoments.

Regelbetrieb Die Belastung wird über die Schalthäufigkeit gemessen, d. h. die Anzahl der Anläufe/ Stunde bei einem definierten Drehmoment, dem AUMA Lastprofil.

Ein Anlauf entspricht dabei einer Bewegung von 1° in beide Richtungen.

Ein Anlauf entspricht dabei einer Bewegung von 0,25 Umdrehungen in beide Richtungen.

AUMA Lastprofil:

35 % vom maximalen Drehmoment des Stellantriebs.

Ermittlung Betätigungszyklen und Schalthäufigkeit können bei den PROFOX Stellantrieben mit Kennzahlen Hilfe von AUMA Software ermittelt werden.

### **Betätigungszyklen**

Mithilfe der AUMA CDT Software und der AUMA Cloud lässt sich die Anzahl der Betätigungszyklen näherungsweise bestimmen. Hierzu muss zunächst ein Snapshot des Stellantriebs erstellt und in die AUMA Cloud hochgeladen werden. Dem AUMA Cloud Menü "Meine Geräte" lässt sich dann der Wert "Anzahl Full Stroke Equivalent" für den Stellantrieb entnehmen.

### **Schalthäufigkeit**

Die Schalthäufigkeit wird in Anläufen/h angegeben. Diese Kennzahl wird im Stellantrieb exakt aufsummiert und kann in der AUMA Assistant App oder der Software AUMA CDT unter "Betriebsdaten" ausgelesen werden.

AUMA Empfehlung Empfohlen wird, den AUMA Service für eine Überprüfung des Stellantriebs zu kontaktieren, sobald eine der folgenden Bedingungen erreicht wird:

- Der Stellantrieb überschreitet das Alter von 12 Jahren
- Die maximale Anzahl der Betätigungszyklen ist mit einem geringeren Lastprofil als von AUMA spezifiziert erreicht (bei Steuerbetrieb).
- Die maximale Schalthäufigkeit ist mit einem geringeren Lastprofil als von AUMA spezifiziert erreicht (bei Regelbetrieb).

Mithilfe von digitalen Snapshots aus der AUMA Assistant App oder der Software AUMA CDT kann auch eine Überprüfung durch den AUMA Service erfolgen.

# <span id="page-48-0"></span>12 Entsorgung und Recycling

<span id="page-48-1"></span>Unsere Geräte sind Produkte mit einer langen Lebensdauer. Jedoch kommt auch hier der Zeitpunkt, an dem sie ersetzt werden müssen. Die Geräte sind modular aufgebaut und können dadurch gut stofflich getrennt und sortiert werden nach:

- Elektronikschrott
- verschiedenen Metallen
- Kunststoffen
- Fetten und Ölen

Generell gilt:

- Fette und Öle sind in der Regel wassergefährdende Stoffe, die nicht in die Umwelt gelangen dürfen.
- Demontiertes Material einer geregelten Entsorgung bzw. der getrennten stofflichen Verwertung zuführen.
- Nationale Entsorgungsvorschriften beachten.

# <span id="page-49-0"></span>13 Technische Daten

 $\mathbf i$ 

<span id="page-49-6"></span>In den folgenden Tabellen sind neben der Standardausführung auch Optionen angegeben. Die genaue Ausführung ist dem technischen Datenblatt zum Auftrag zu entnehmen. Das technische Datenblatt zum Auftrag steht auf unserer Website [www.auma.com](http://www.auma.com) zum Download in deutscher und englischer Sprache zur Verfügung (Angabe der Auftragsnummer erforderlich).

# <span id="page-49-1"></span>13.1 Technische Daten Schwenkantrieb

<span id="page-49-7"></span><span id="page-49-5"></span><span id="page-49-4"></span><span id="page-49-3"></span><span id="page-49-2"></span>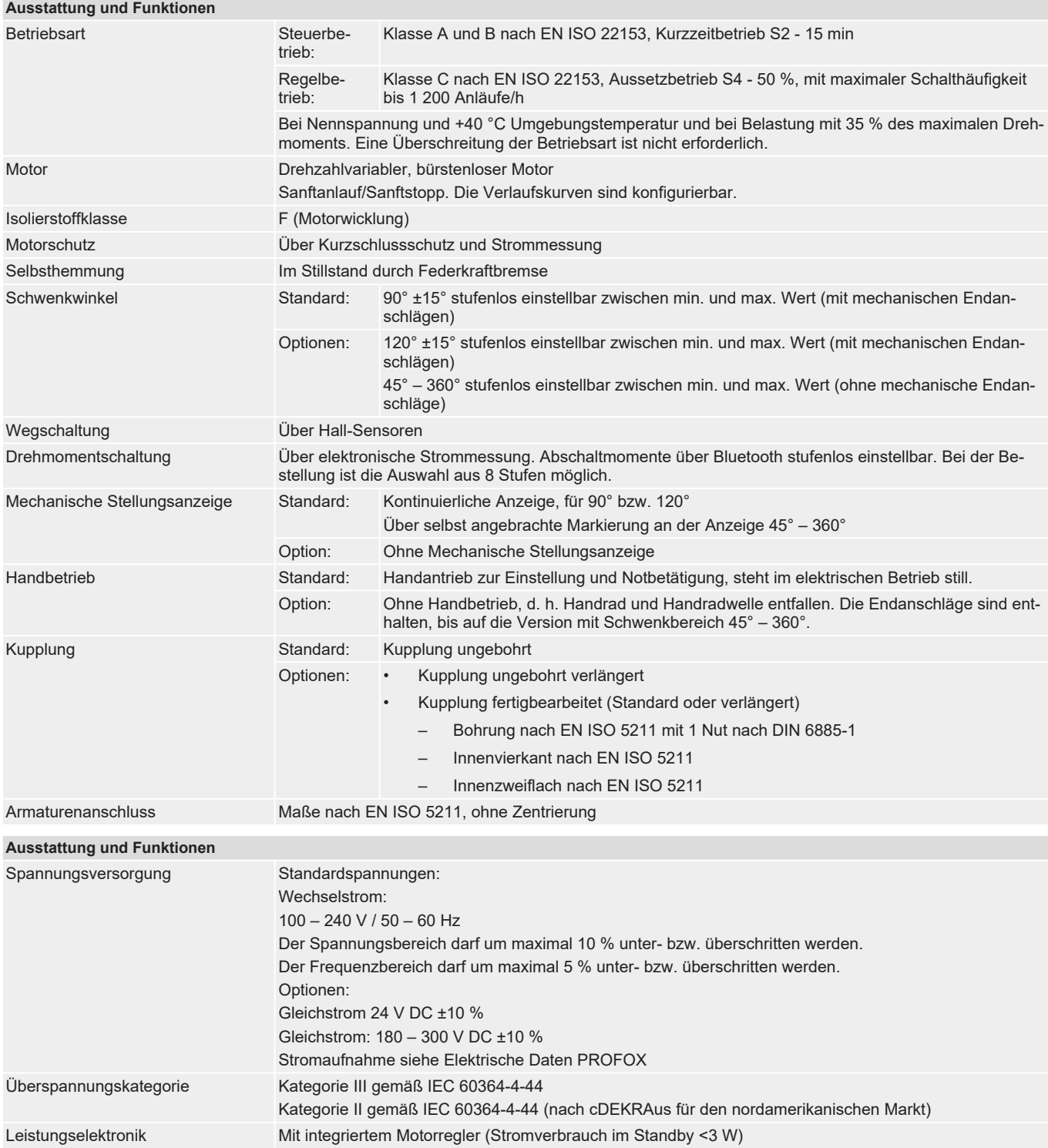

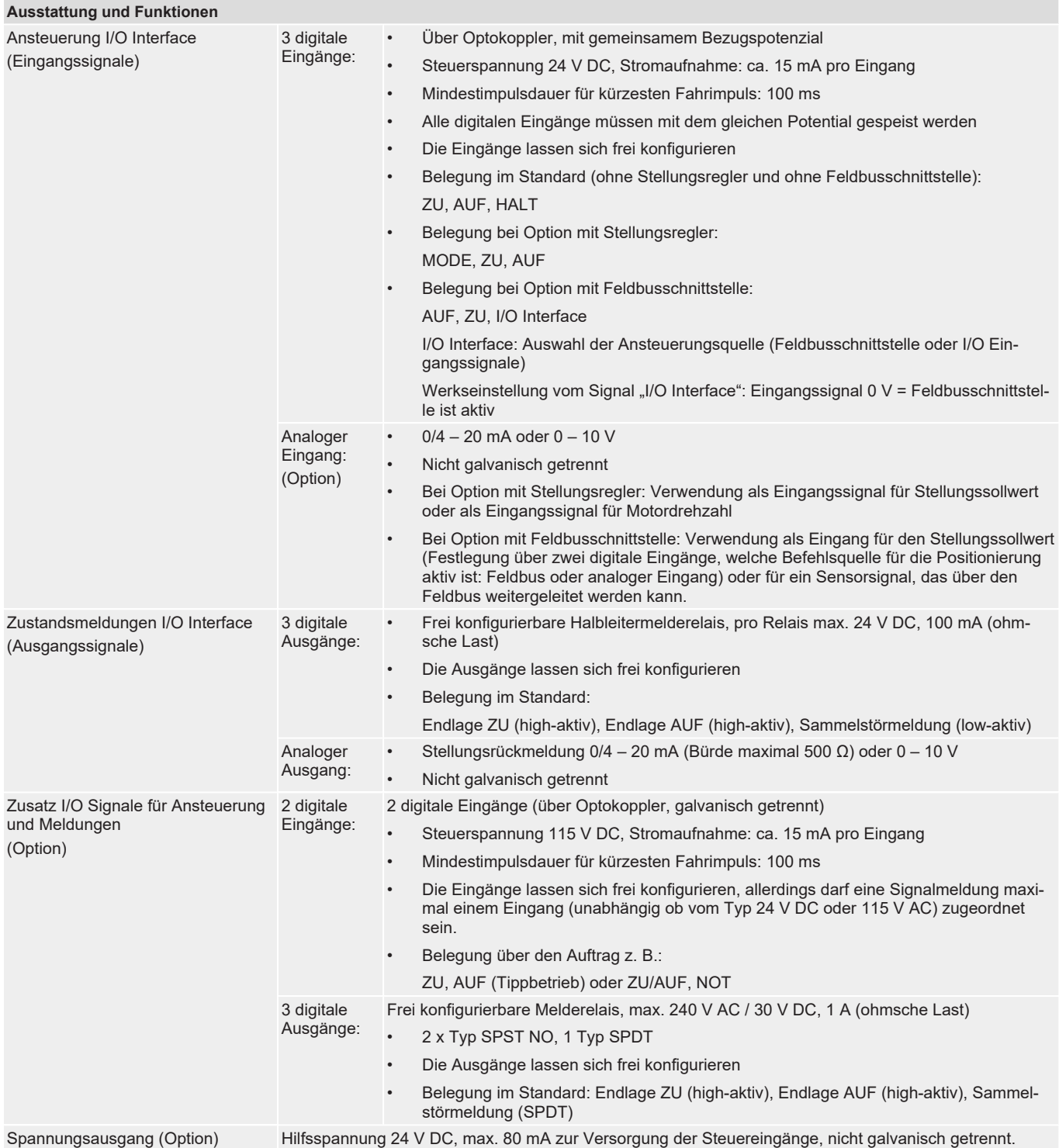

<span id="page-51-0"></span>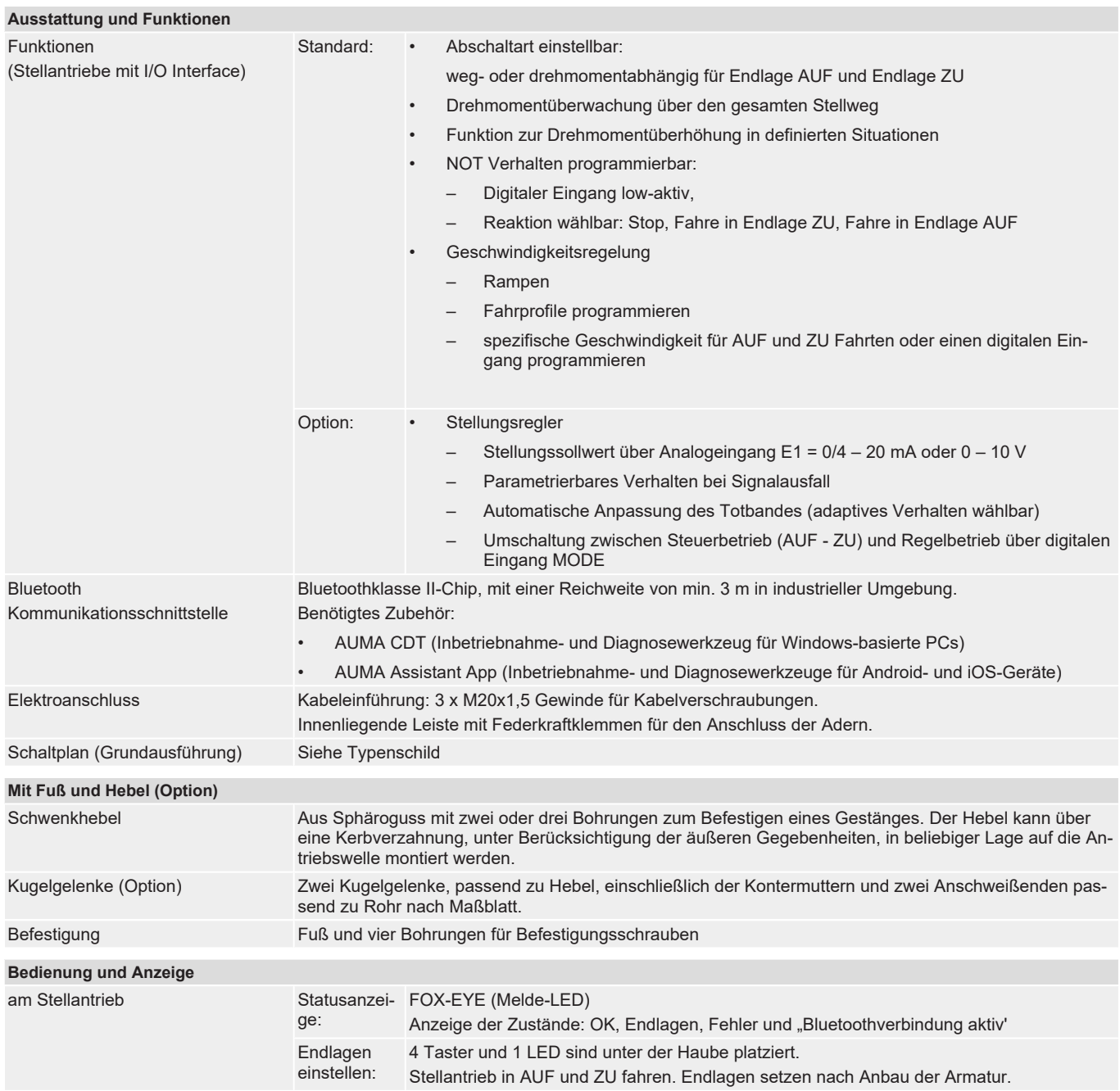

<span id="page-52-0"></span>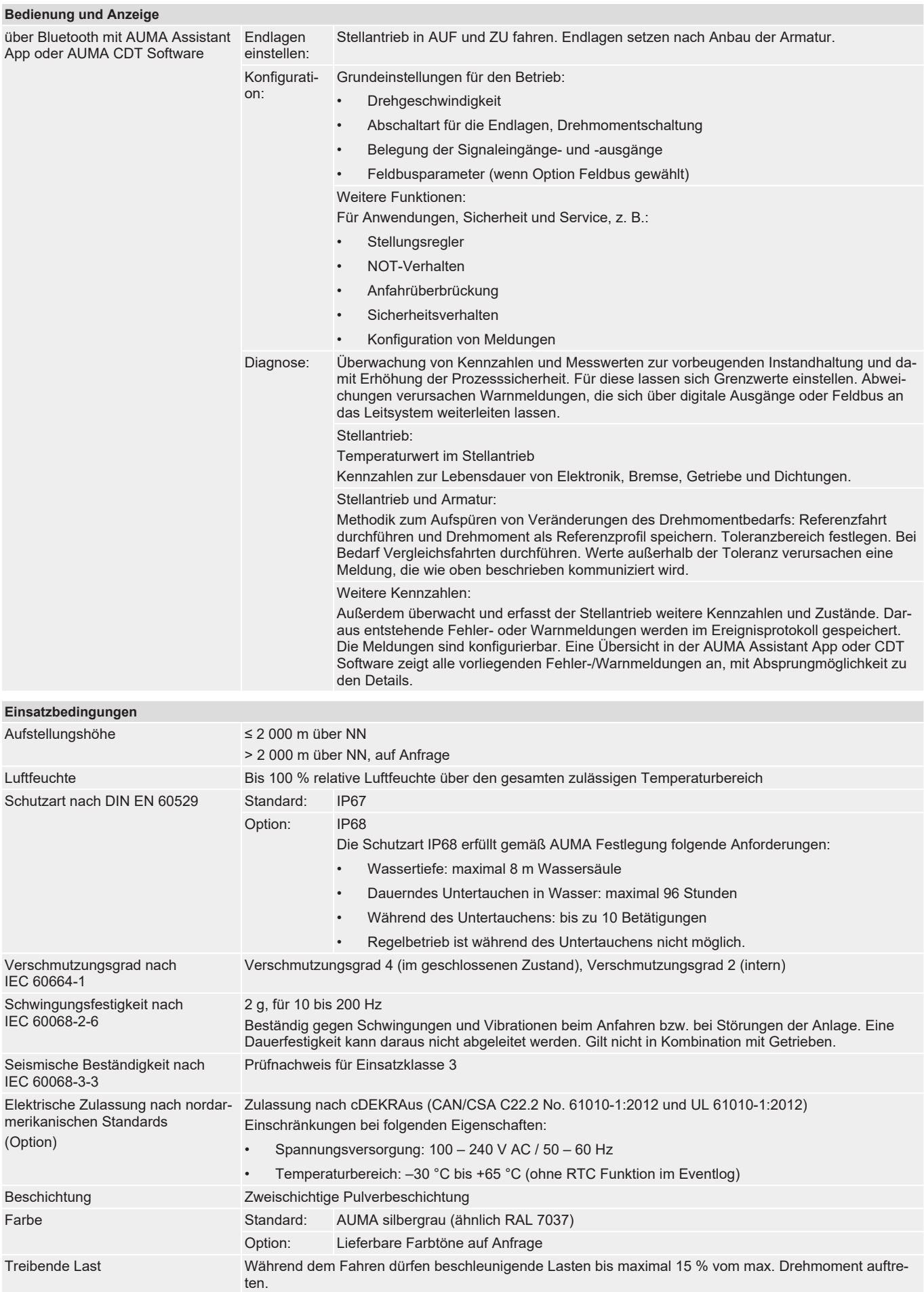

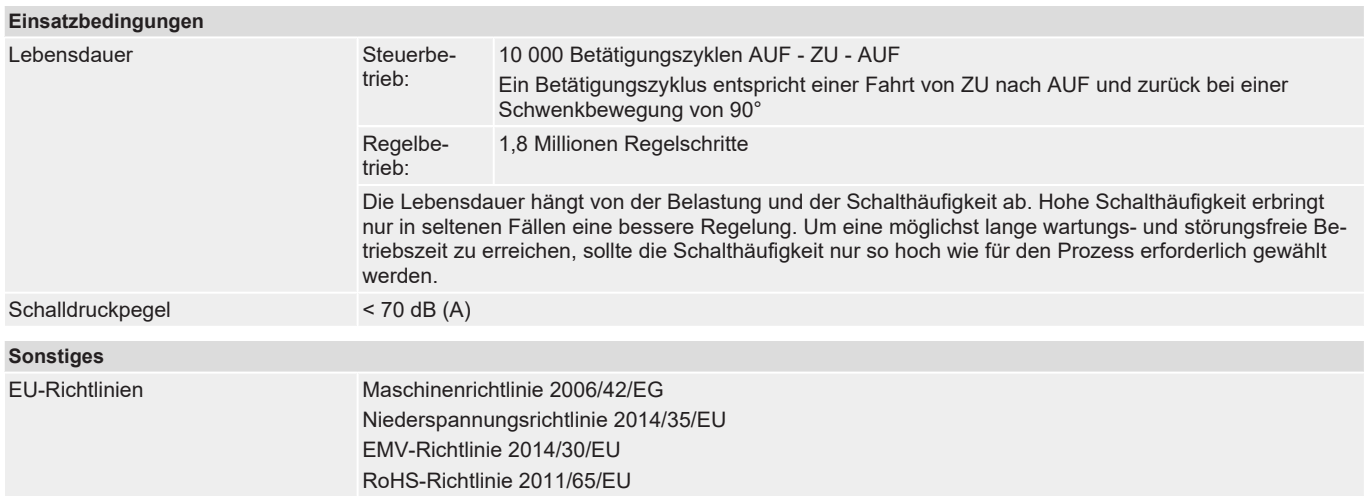

# <span id="page-53-0"></span>13.2 Anziehdrehmomente für Schrauben

<span id="page-53-3"></span><span id="page-53-2"></span><span id="page-53-1"></span>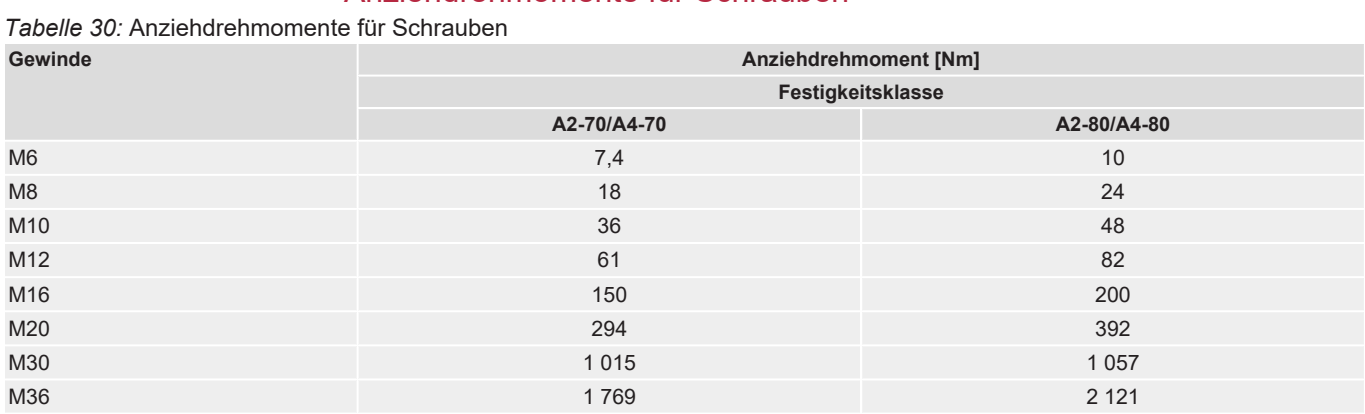

# <span id="page-54-0"></span>14 Ersatzteilliste

<span id="page-54-1"></span>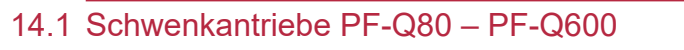

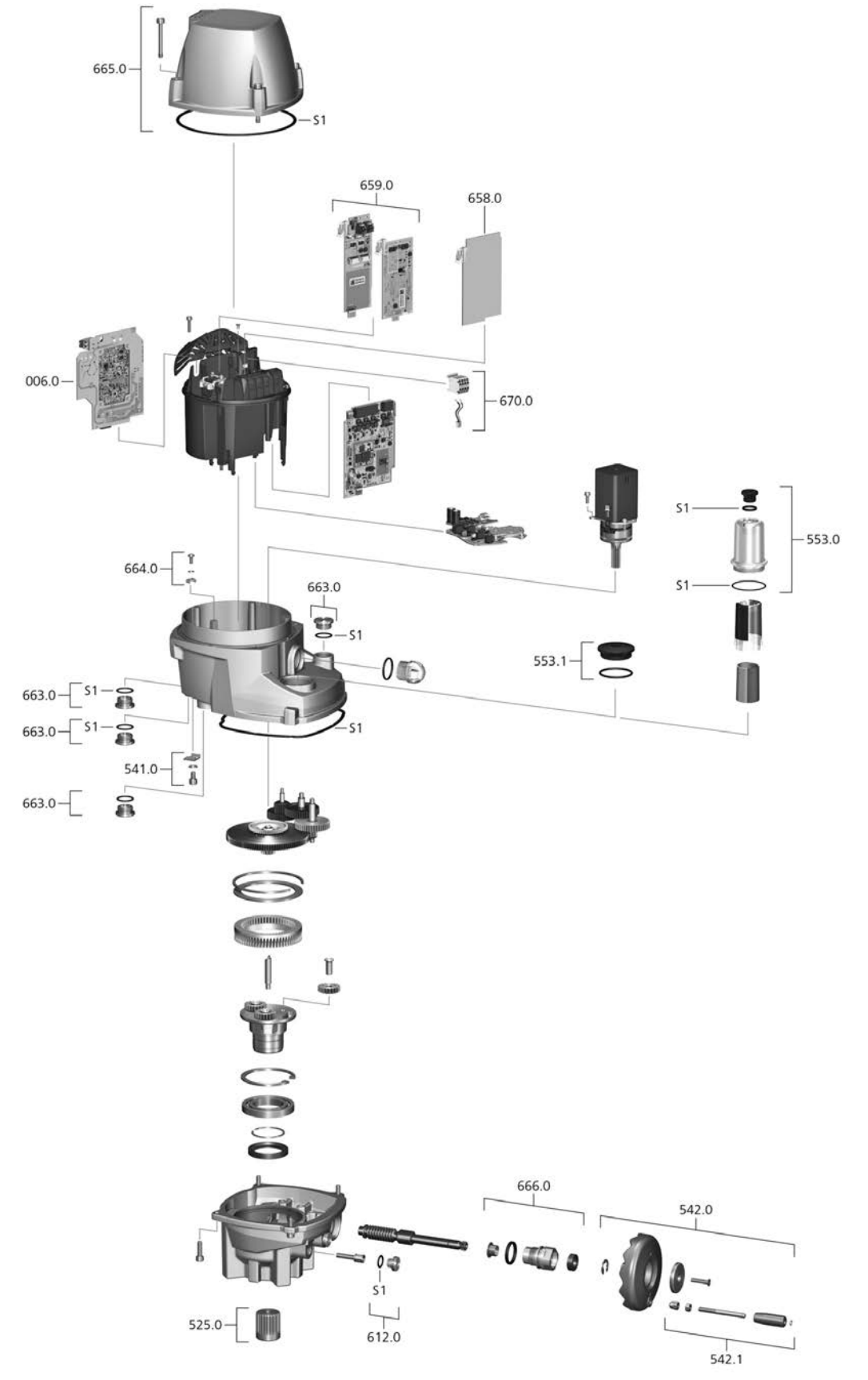

Bei jeder Ersatzteilbestellung bitten wir, uns den Gerätetyp und unsere Auftragsnummer zu nennen (siehe Typenschild). Es dürfen nur original AUMA Ersatzteile verwendet werden. Die Verwendung anderer Teile führt zum Erlöschen der Garantie sowie zum Ausschluss von Haftungsansprüchen. Für den Kunden stehen nur die mit Referenznummern gekennzeichneten Ersatzteile oder Ersatzteilsets zum Austausch zur Verfügung. Diese sind in der folgenden Liste aufgeführt. Die in der Explosionszeichnung abgebildeten Teile ohne Referenznummer dürfen nur durch AUMA ausgetauscht werden. Die Darstellung der Ersatzteile kann von der Lieferung abweichen.

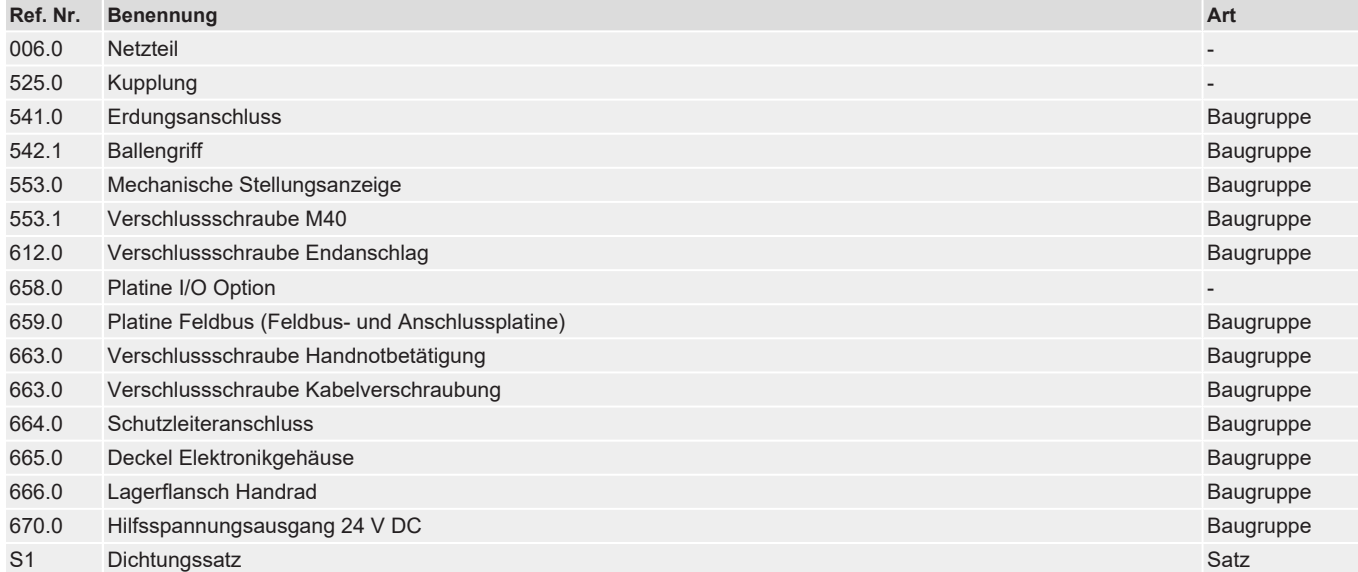

Hinweis zur Ref. Nr. 553.0 Mechanische Stellungsanzeige: Zur Demontage/Montage der Stellungsanzeige ist ein Sonderwerkzeug notwendig, das bei AUMA bezogen werden kann (Teilenummer: V004.027-02).

Hinweis zur Ref. Nr. 663.0 Verschlussschraube Handnotbetätigung: Die Handnotbetätigung gibt es nur für die Modelle PF-Q20 und PF-Q40, welche über kein Handrad verfügen.

# <span id="page-56-0"></span>**Stichwortverzeichnis**

# A

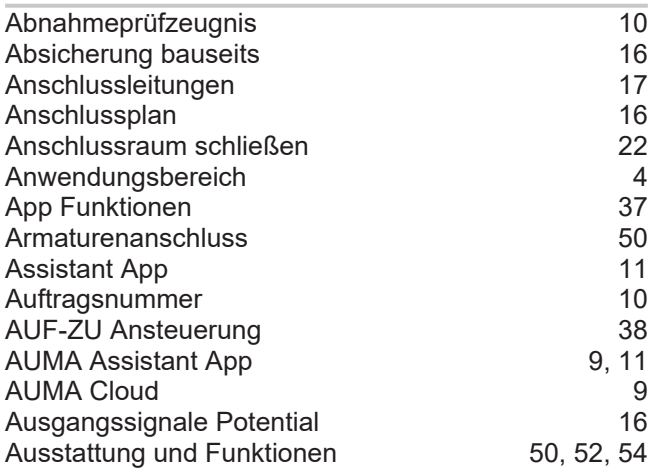

# B

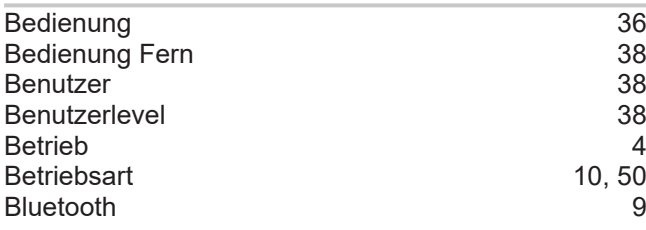

# C

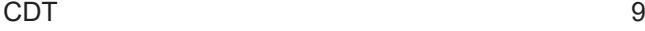

# D

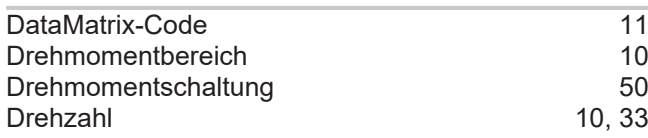

# E

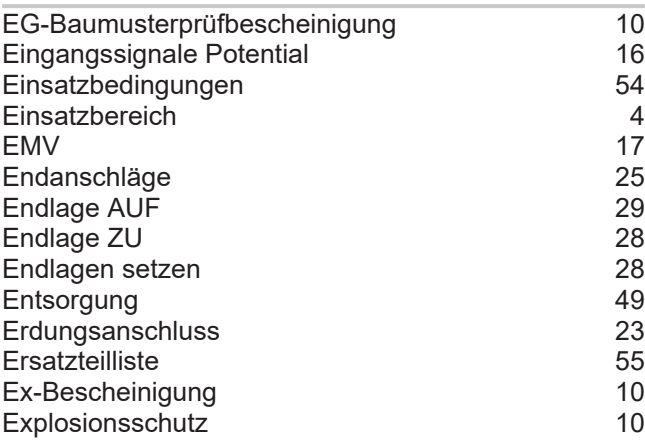

# G

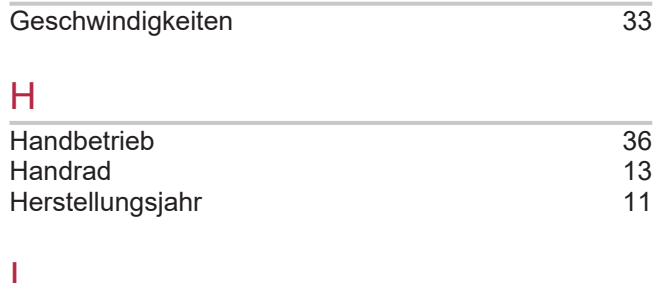

### I

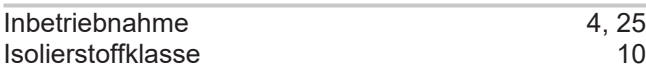

# J

Jahr der Herstellung [11](#page-10-1)

# K

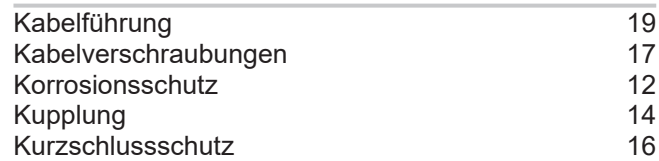

# L

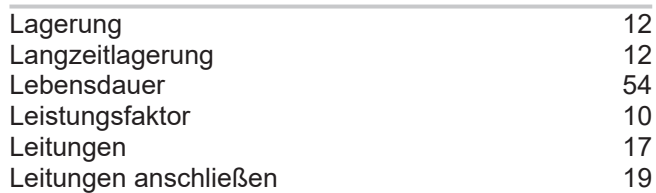

## M

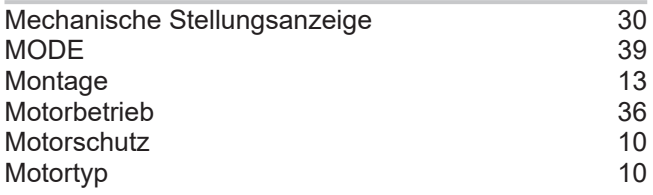

# N

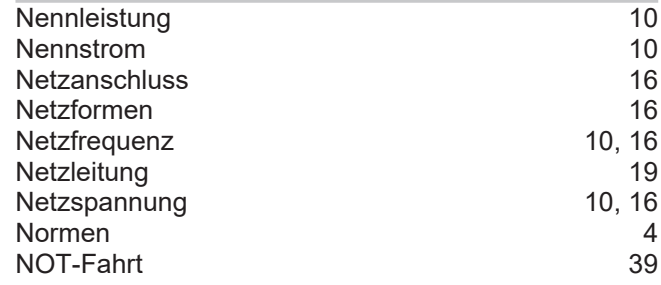

# P

Passwort [38](#page-37-3)

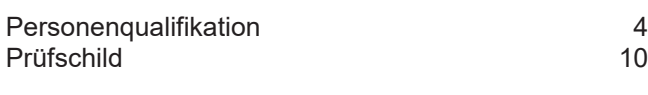

# R

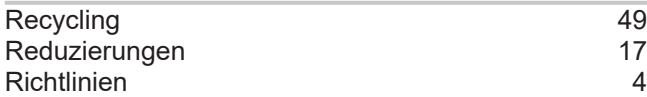

# S

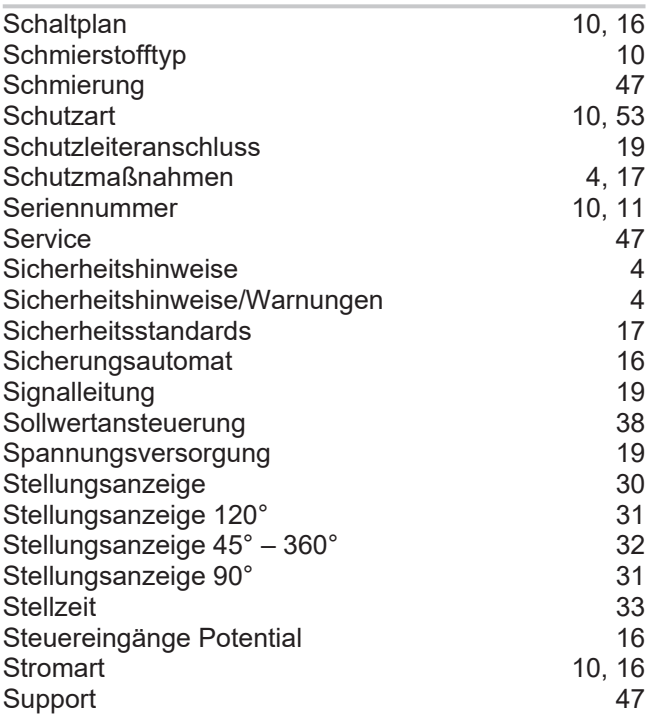

# T

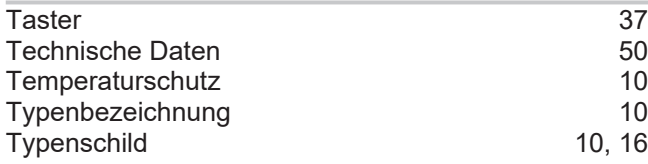

# U

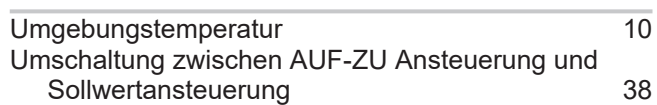

# V

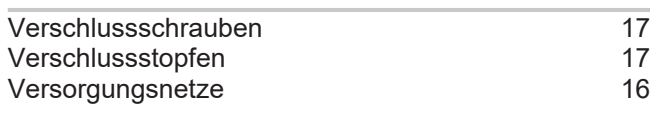

# W

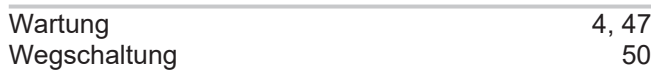

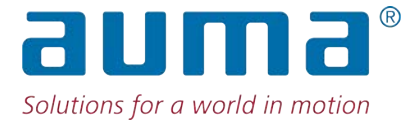

AUMA Riester GmbH & Co. KG Location Müllheim Postfach 1362 79373 Müllheim, Deutschland Tel +49 7631 809 - 0 Fax +49 7631 809 - 1250 info@auma.com www.auma.com